# **Telelogic Synergy** アップグレード ガイド UNIX 版 リリース 6.6a

本書をご使用になる前に[、特記事項に](#page-88-0)記載されている情報をお読みください。

本書は、Telelogic Synergy バージョン 6.6a(製品番号 5724V66)および新しい版で明記されていない限 り、以降のすべてのリリースおよびモディフィケーションに適用されます。

©Copyright IBM Corporation 1997, 2008

# 目次

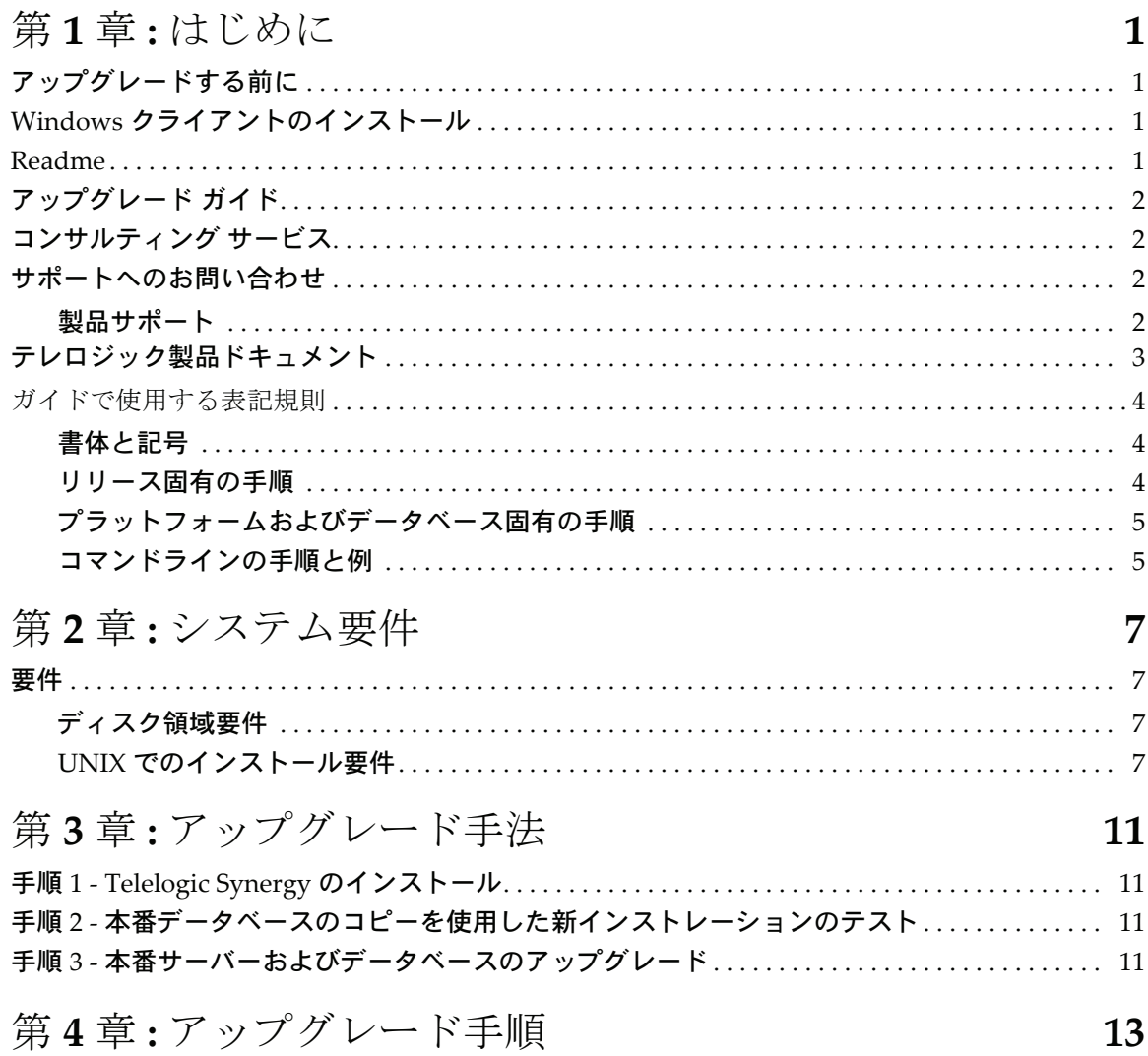

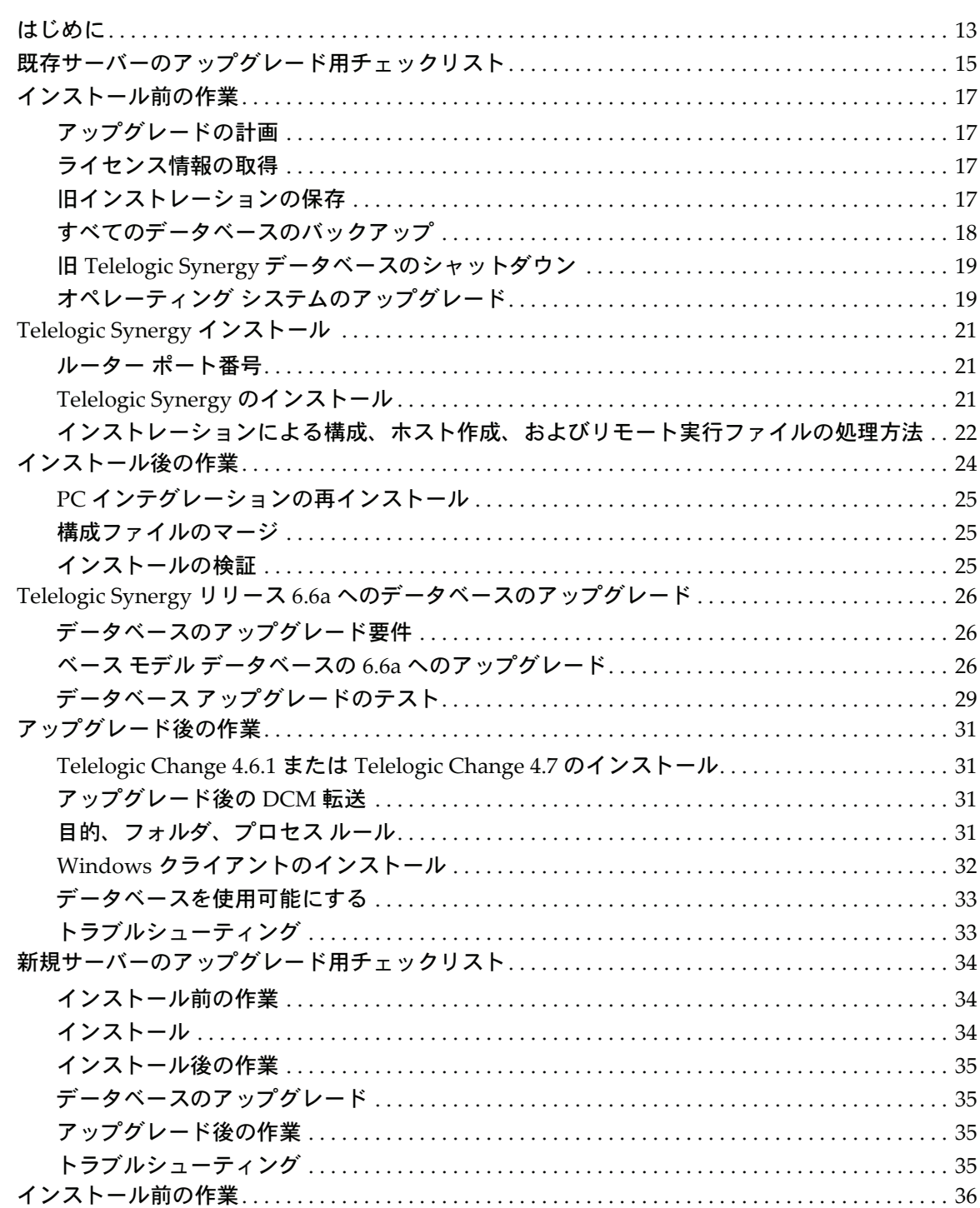

iv Upgrade Instructions

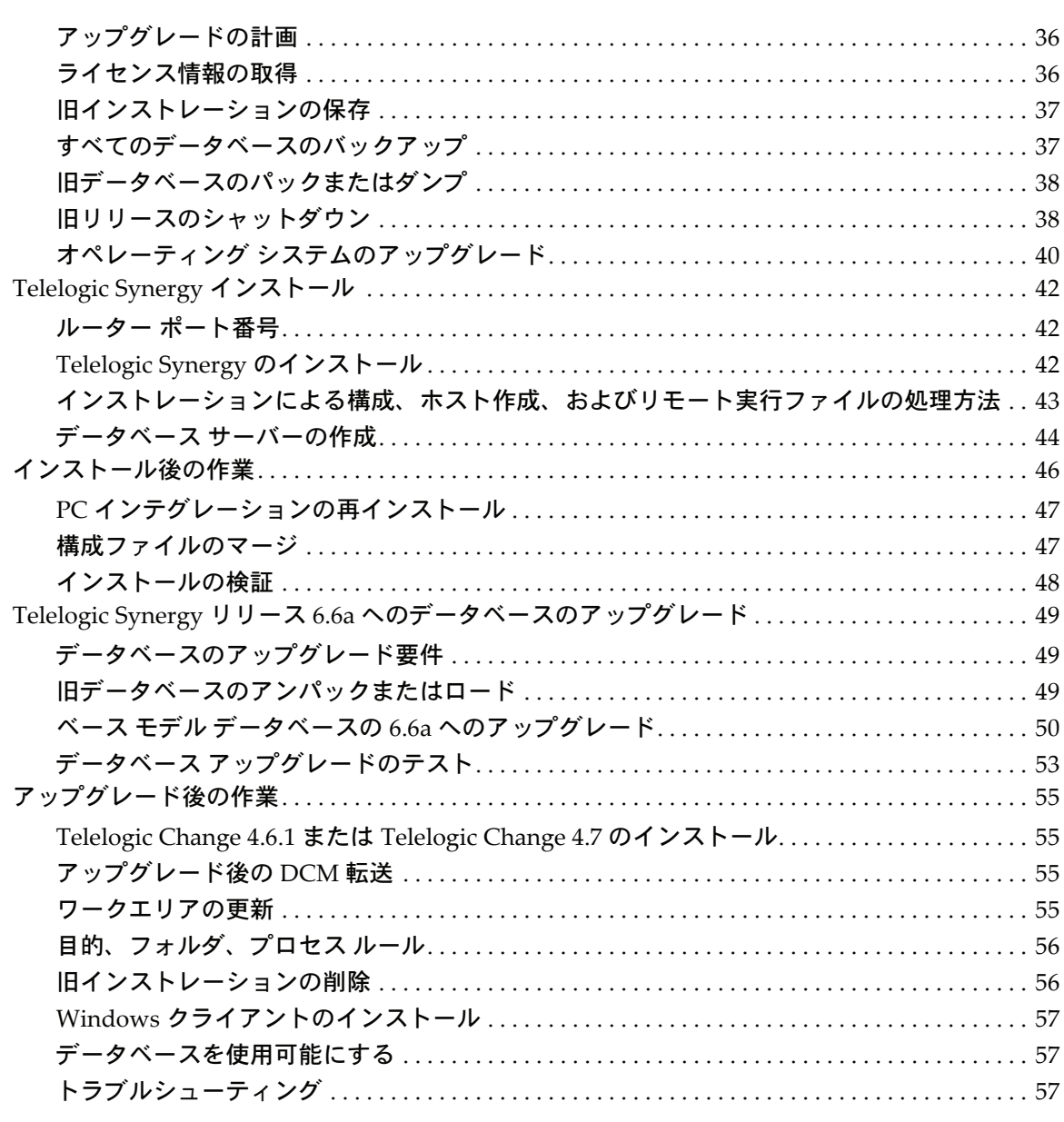

### 第 **5** 章 **: Telelogic Synergy 6.6a** [で使用するための](#page-66-0) スクリプトの更新 **59**

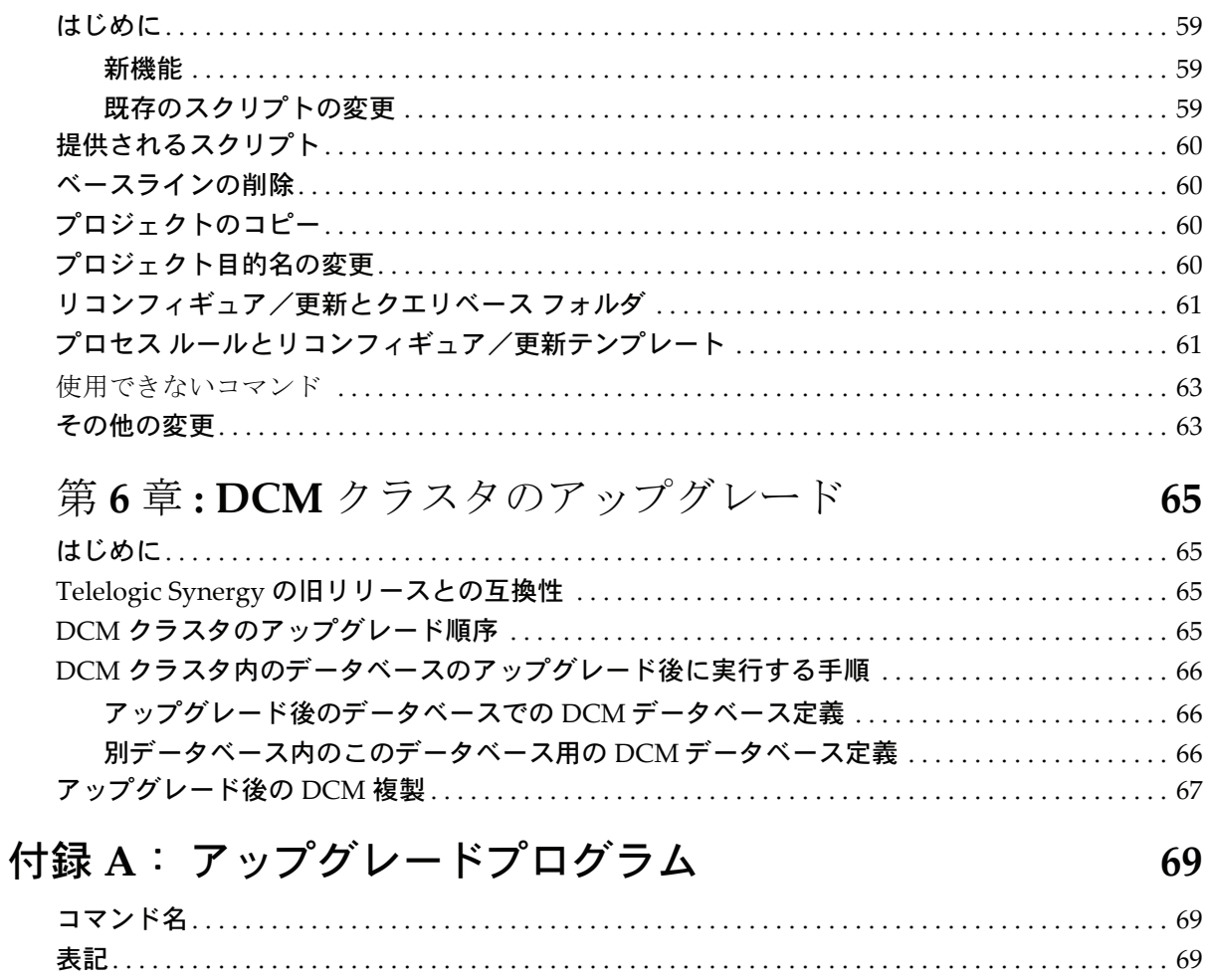

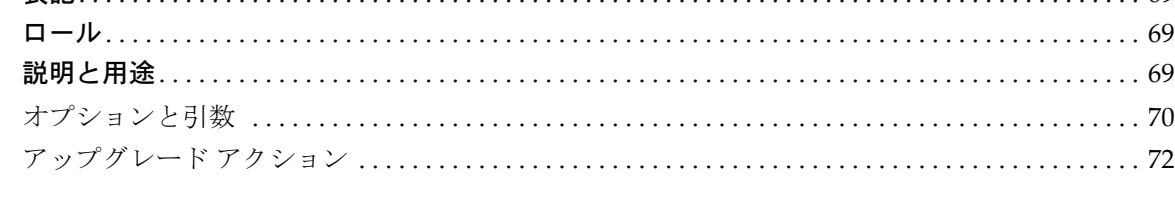

73

## 付録 B: アップグレードと Synergy 6.6a

 $vi$  Upgrade Instructions

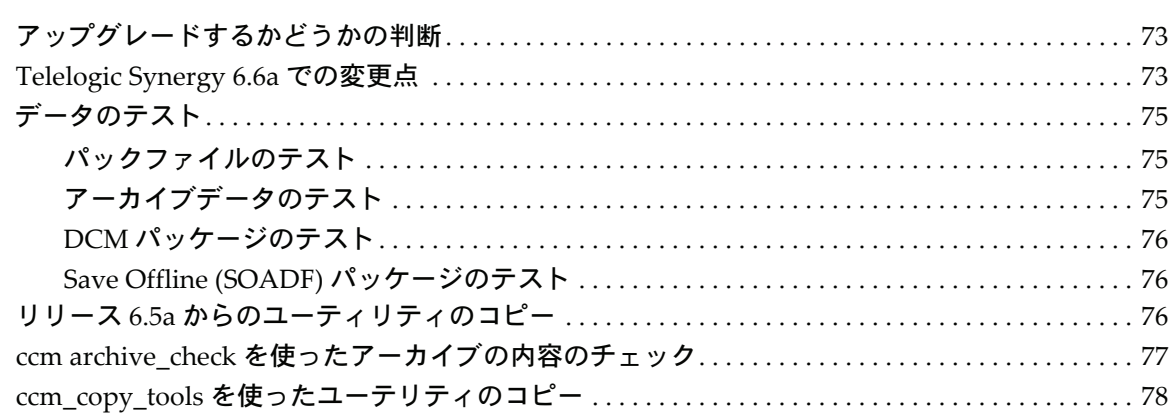

## 付録 C: 特記事項

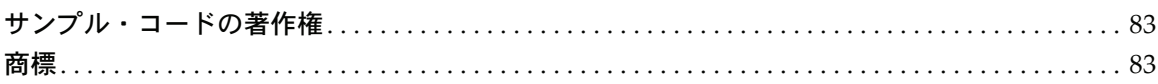

81

*viii* Upgrade Instructions

# <span id="page-8-0"></span>*1* はじめに

#### <span id="page-8-1"></span>アップグレードする前に

この章では、既存の Telelogic® Synergy™ UNIX® 版インストレーションを、 Telelogic Synergy リリース 6.6a にアップグレードするために知っておくべき ことについて説明します。

リリース 6.5 より前の Telelogic Synergy からのアップグレードは、リリース 6.6a ではサポートされていません。6.5 より前のリリースからアップグレード するには、まずリリース 6.6a でサポートされるリリース(6.5a)にアップグ レードしてから、次に本書を参照して、リリース 6.6a にアップグレードする 必要があります。6.5 より前のリリースからアップグレードするには、必要に 応じて、リリース 6.5a の『アップグレード ガイド』を参照してください。こ れらのドキュメントは、3 [ページの「テレロジック製品ドキュメント」](#page-10-0)で説明 している方法で入手できます。

6.5 より前のリリースでは、Telelogic Synergy は、SYNERGY/CM と呼ばれて いました。また、旧 SYNERGY/Change は、リリース 4.6 以降では Telelogic® Change™ と呼ばれています。

#### <span id="page-8-2"></span>**Windows** クライアントのインストール

Synergy サーバーが他の場所にインストールされているか、これからインス トールする予定であり、Windows クライアントのみをインストールする場合 は、この『アップグレード ガイド』を読む必要はありません。その場合は 『Telelogic Synergy インストール ガイド Windows 版』に記述されている手順 に従ってください。これは、3 [ページの「テレロジック製品ドキュメント」](#page-10-0)で 説明している方法で入手できます。

#### <span id="page-8-3"></span>**Readme**

Readme (旧バージョンでは「リリース ノート」と呼ばれていました)には、 Telelogic Synergy ソフトウェアに関する最新のニュースが含まれています。こ のニュースは、『 *Telelogic Synergy* アップグレード ガイド *UNIX* 版』リリース 6.6a の発行後に公開されたものです。ソフトウェアをアップグレードする前 に、*Readme* をお読みください。*Readme* の最新版の取得方法は、3 [ページの「テ](#page-10-0) [レロジック製品ドキュメント」を](#page-10-0)参照してください。

#### <span id="page-9-0"></span>アップグレード ガイド

本書『アップグレード ガイド』では、既存のリリース 6.5a の Telelogic Synergy UNIX 版インストレーションを、Telelogic Synergy リリース 6.6a にアップグ レードする方法を説明しています。また、既存の Telelogic Synergy データベー スを Telelogic Synergy リリース 6.6a で使用するために変換する方法を説明し ています。

注記:最新版の『Telelogic Synergy アップグレード ガイド UNIX 版』は、テレロジックの Synergy サポート ウェブ サイト (support.telelogic.com/synergy/info/docs/) から電子版をダウンロードしてください。

『アップグレードガイド』と Readme のほか『Telelogic Synergy インス トール ガイド UNIX 版』を読む必要もあります。新しいサイトで UNIX 版リリース 6.6a をインストールする場合は、『アップグレード ガイド』 を読む必要はありません。その場合は、『Telelogic Synergy インストー ルガイド UNIX 版』の手順に従います。これらのドキュメントの入手方 法については、3 [ページの「テレロジック製品ドキュメント」](#page-10-0)を参照し てください。

#### <span id="page-9-1"></span>コンサルティング サービス

カスタム モデル データベースを使用してカスタマイズしたデータベースの 場合は、アップグレード プロセスが複雑になる場合があり、ここでは説明し ません。IBM はコンサルティング サービスを提供しており、この作業を代行 できます。詳細については、近隣の営業所にご連絡ください。連絡先について は以下のウェブサイトを参照してください。 http://www.ibm.com/planetwide/

#### <span id="page-9-4"></span><span id="page-9-2"></span>サポートへのお問い合わせ

Telelogic 製品のサポートと情報は、Telelogic サポートサイトから IBM Rational Software Support に移行中です。この移行期間中は、サポー トの連絡先がお客様によって異なります。

#### <span id="page-9-3"></span>製品サポート

• 2008 年 11 月 1 日より前に Telelogic 製品を取引されたお客様は、サポート ウェブサイト(http://support.telelogic.com/synergy)をアクセスしてくだ さい。製品情報の移行後に、IBM Rational Software Support site に自動で転 送されます。

● 2008年11月1日より前に Telelogic 製品のライセンスをお持ちではなかった 新規のお客様は、IBM Rational [Software](http://www.ibm.com/software/rational/support/) Support site をアクセスしてくださ い。

#### <span id="page-10-0"></span>テレロジック製品ドキュメント

テレロジック製品ドキュメントについては、ドキュメンテーション DVD 上 のHTMLまたはPDF形式ドキュメント、またはIBM Rational Software Support Web site (http://www.ibm.com/software/rational/support) 上の PDF 形式ドキュメントがご利用いただけます。DVD を共有ドライブにマウン トしてすべてのユーザーでご活用ください。

Readmeファイルに記載された内容は、他のドキュメントや Telelogic Synergy ヘルプの情報に優先します。最新の Telelogic Synergy Readme ファイルは、 IBM Rational Software Support Web site から入手できます。

#### <span id="page-11-0"></span>ガイドで使用する表記規則

このガイドでは以下の表記規則を使用しています。

#### <span id="page-11-1"></span>書体と記号

下表に、本書で使用している書体と記号の規則を示します。

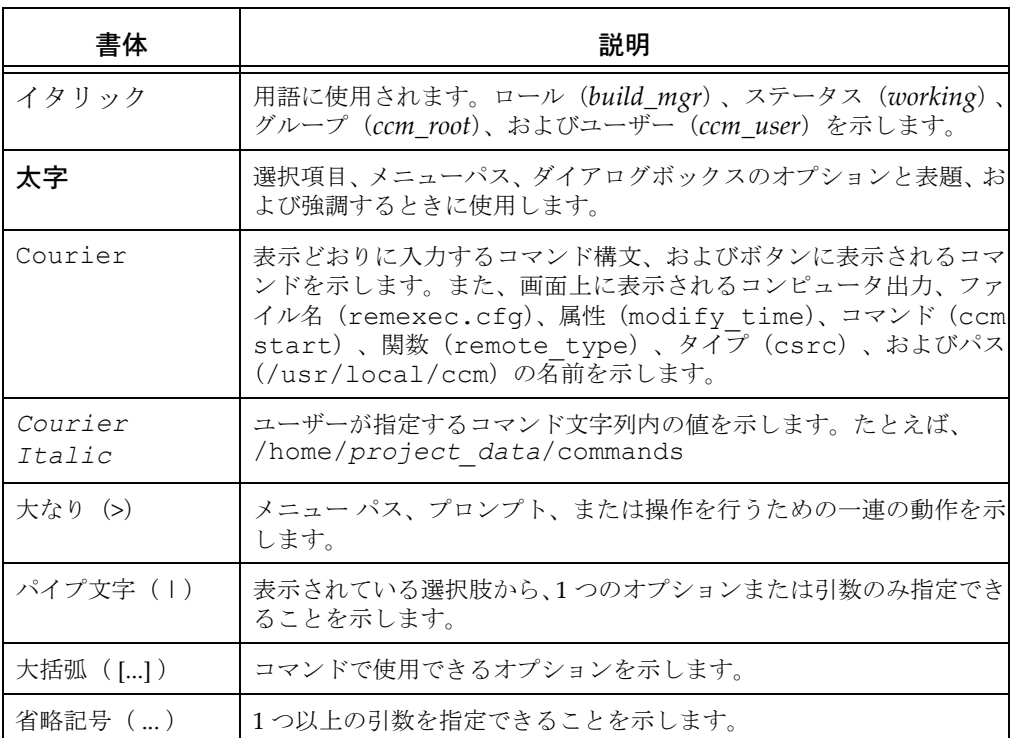

このドキュメントには以下の表記規則も含まれます。

注記:注意すべき情報を示します。

注意!守らないとデータベースまたはシステムに重大な被害を 及ぼす可能性のある情報を示します。

#### <span id="page-11-2"></span>リリース固有の手順

特に明記されていない限り、以下の章で説明しているすべての手順は、6.5a の どのリリースからアップグレードするかに関係なく使用します。あるリリー スに固有な手順の場合は、リリースが明記されます。

#### <span id="page-12-0"></span>プラットフォームおよびデータベース固有の手順

特に明記されていない限り、以下の章で説明しているすべての手順は、実行 時のプラットフォームに関係なく使用します。サポートされているプラット フォームの全リストについては、Readme を参照してください。特に明記され ていない限り、このドキュメント内の情報はすべての UNIX ユーザーに関係 します。手順が特定のプラットフォームまたはデータベースに固有な場合は、 その状況が明記されます。

#### <span id="page-12-1"></span>コマンドラインの手順と例

コマンドラインの手順と例には、標準の Bourne シェル、/bin/sh を示しま す。C シェルなど別のシェルを使用する場合は、適切な変更を行う必要があ ります。たとえば、以下のように変更します。

PATH=/usr/local/ccm66a/bin:\$PATH; export PATH

これを以下のように置き換えます。

setenv PATH /usr/local/ccm66a/bin:\$PATH

Telelogic Synergy コマンドは、デフォルトのインストール ディレクトリが /usr/local/ccm であることを想定しています。ただし、1 つのマシン上に 複数の Telelogic Synergy をインストール可能です(インストールして、新し いリリースにアップグレードする場合など)。各リリースの Telelogic Synergy は、/usr/local/ccm66a など、リリース固有のディレクトリにインストー ルしてください。/usr/local/ccm を現在のデフォルト リリースにリンク して使用できます。

インストール ディレクトリを選択するには、環境変数 CCM\_HOME をそのイン ストールの絶対パスに設定し、\$CCM\_HOME/bin を PATH 環境変数に含めま す。

注記:特に明記されていない限り、このドキュメント内の例では、

旧インストール ディレクトリは /usr/local/ccm65a、

リリース 6.6a のインストール ディレクトリは

/usr/local/ccm66a であることを想定しています。

# <span id="page-14-0"></span>*2* システム要件

この章では、Telelogic Synergy リリース 6.6a をインストールするマシンのシ ステム要件を簡単に説明します。詳細については、『Telelogic Synergy インス トール ガイド UNIX 版』で説明しています。

#### <span id="page-14-2"></span><span id="page-14-1"></span>要件

#### ディスク領域要件

ディスク容量の詳細については、リリース 6.6a『Telelogic Synergy インストー ル ガイド UNIX 版』で説明しています。

ほとんどの場合、アップグレード手順では、新しいインストールとアップグ レードを行うとき旧インストールをそのまま残しておくことを要求します。し たがって、両リリースのために十分なディスク領域が必要です。

また、バックアップ用に十分な領域または他のメディアを用意する必要があり ます。

#### <span id="page-14-4"></span><span id="page-14-3"></span>**UNIX** でのインストール要件

インストールの前に、以下の UNIX でのインストール要件を満たしていること を確認してください。

注記:リモート エンジンをサポートしているサーバーだけではな く、すべての Informix® データベースサーバーが、 /etc/services または同等の NIS にリストされている必 要があります。

#### リソース要件

UNIX リソース要件は以下のとおりです。

- インストール マシンのファイル システムには、『Telelogic Synergy インス トール ガイド UNIX 版』で説明しているとおりに、Telelogic Synergy イ ンストール ディレクトリに必要な空領域を確保する必要があります。
- ほとんどの場合、アップグレード手順では、新しいインストールとアップ グレードを行うとき旧インストールをそのまま残しておくことを要求し ます。したがって、両リリースのために十分なディスク領域が必要です。
- サーバー マシンは、『Telelogic Synergy インストール ガイド UNIX 版』ま で説明しているとおりに、ディスク領域、共有メモリ、スワップ スペー ス、およびセマフォで構成されている必要があります。

• UNIX システムの中には、ローカル アクティビティが実行されても NFS キャッシュが更新されないものがあります。この場合、Telelogic Synergy データベースのファイル システム部分を別のシステムから NFS を使用し てマウントしている UNIX システムでインターフェイスやエンジンを実 行すると、問題が発生することがあります。この問題を解決するには、 NFS キャッシュ機能を無効にしてデータベースファイルシステムをマウ ントします。

#### ソフトウェア要件

UNIX ソフトウェア要件は以下のとおりです。

- Windows クライアントが UNIX サーバーに接続する方法は 2 通りありま す。デフォルトの方法は、rexec プロトコルを使用する方法です。デフォル トの方法で Windows クライアントが UNIX サーバーに接続できるよう にするには、UNIX サーバーの /etc/inetd.conf で、rexec デーモン を無効にしてはなりません。inetd.conf ファイルの場所は、プラット フォームによって異なる可能性があります。rexecデーモンが有効になっ ていること、なっていない場合は そのデーモンがコメントアウトされて いないかどうかを確認します。代替セキュア エンジン コネクション(ESD とも呼ばれる)を使用する場合は、rexec デーモンが有効になっている かどうかは問題になりません。
- Telelogic Synergy Classic ユーザーの場合、Linux および Solaris プラット フォーム上で実行されるすべての GUI クライアント マシンに X11R4 が 必要です。

Telelogic Synergy または Telelogic Synergy Classic ユーザーの場合、他の すべてのプラットフォーム上で実行されるすべての GUI クライアント マ シンに X11R5 以上が必要です。

- パス内に tsort コマンドが必要です。
- HP‐UX 上では、「長いファイル名」を有効にする必要があります。これは デフォルト設定です。

#### サービス要件

UNIX サービス要件は以下のとおりです。

• Telelogic Synergy リリース 6.6a では、ルーター サービスのために固定 TCP ポートが必要です。このポートを確保するには、以下の形式のエン トリを、/etc/services ファイルまたは NIS の同等ファイルに追加し ます。

ccm6.6a\_router 5412/tcp # Telelogic Synergy router port

最初のカラムはサービス名、ccm6.6a\_router です。2 番目のカラムは ポート番号から始まります。このポート番号には、可能な限り 5412 を 使ってください。何らかの理由で 5412 を使用できない場合のみ任意の 未割り当てのポート番号を使ってください。この TCP ポート番号は、 Internet Assigned Number Authority (IANA) によりテレロジックに予 約されています。

選択したサービス名とポート番号をメモします。この情報は、 ccm install に提供する必要があります。デフォルトでは、 ccm\_install は、サービス名 ccm6.6a\_router と、予約ポート番号 5412 を使用します。

ヘルプサーバー (ccm\_helpsrv) とエンジン スタートアップ デーモン (esd)にポート番号を予約する場合もあります。esd の使用は、オプ ションです。

• Informix データベース サーバーごとに、/etc/services ファイルにエ ントリが必要です。このエントリは、サーバー マシン、およびエンジン を実行する各マシンから見えるようにする必要があります。

NIS を実行する場合は、適切なエントリをマスタ services マップに追 加します。NIS を使用しない場合は、これらのエントリを、関連の各マ シン上の /etc/services ファイルに追加する必要があります。

特定のデータベース サーバーの /etc/services エントリは、以下の ようになります。

*servername\_hostname port\_number*/tcp

*port\_number* には未使用の値を選択してください。

たとえば、Informix データベースを使用し、olga マシン上に Informix データベース サーバーを作成しようと計画している場合は、以下の形式 のサービス エントリを作成します。

olga\_olga 5432/tcp

システムと send mail 構成の設定に従い、システムでこのエントリの *hostname* 部分を、以下のように長い名前(完全修飾ドメイン名)にす る必要がある場合があります。

olga\_olga.cwi.com 5432/tcp

注記:一部の旧リリースでは、リモート エンジンを使用し ている場合にのみ、データベース サーバーのサービ ス エントリが必要でした。リリース 6.6a の場合、 サービス エントリは常に必要です。

# <span id="page-18-0"></span>*3* アップグレード手法

この章では、ユーザーが Telelogic Synergy インストレーションをアップグ レードするときに一般的に使用する実証済みの確実な手法を紹介します。次の 章のアップグレード手順を実行するときは、この手法を使用してください。

#### <span id="page-18-1"></span>手順 **1 ‐ Telelogic Synergy** のインストール

通常、新バージョンの Telelogic Synergy が自分のニーズに合っているかをテ ストしたいと考えるでしょう。このため、アップグレード プロセスの最初の 手順では、古いバージョンをそのままにして、新しいバージョンをインストー ルします。ライセンス ツールのインストールも含め、必ず適切なインストー ル ガイドに示されている順序に従ってください。これは、現在本番用に使用 しているマシン上で行ってもかまいません。ただし、通常は、新しいバージョ ンは別のマシンにインストールします。

#### <span id="page-18-2"></span>手順 **2 ‐** 本番データベースのコピーを使用した新インストレーション のテスト

2 番目の手順では、本番データベースのコピーを使用して、新しいインスト レーションをテストします。そのためには、本番データベースをパックして、 テスト サーバーにアンパックします。次に、進行中の作業に影響を与えずに、 このサーバー上のデータベースをアップグレードしてテストします。

少なくとも、29 ページの「データベース [アップグレードのテスト」](#page-36-1)に示され ている機能をチェックします。このテストの目的は、アップグレード時に起こ る可能性がある問題を見つけることです。さらに、テストでは、実際のデータ を使用して、新しいインストレーションをチェックできます。目標は、本番 サーバーのアップグレード時のダウン時間をなくすことです。

#### <span id="page-18-3"></span>手順 **3 ‐** 本番サーバーおよびデータベースのアップグレード

テスト時に発生する可能性がある問題を解決して、Telelogic Synergy の新しい バージョンがニーズに合っていることを確認した後で、本番サーバー、本番 データベース、およびすべてのクライアントを更新します。

### *4* アップグレード手順

### <span id="page-20-1"></span><span id="page-20-0"></span>はじめに

この章では、2 つのアップグレードの手順を示します。1 つ[は「既存サーバー](#page-22-0) [のアップグレード用チェックリスト」、](#page-22-0)もう 1 つ[は「新規サーバーのアップグ](#page-41-0) [レード用チェックリスト」で](#page-41-0)す。

同じバージョンあるいは異なるバージョンの Telelogic Synergy が、クライア ントとエンジン ソフトウェア用に、1つのマシン上に複数のインストレー ションがあってもかまいません。既存の Synergy データベースは、1 つまたは 複数のサーバー上に置かれます。Informix ユーザーは、各インストレーション に対して 1 つまたは複数の Informix データベース サーバーを作成できます。 したがって、データベースを旧リリースからアップグレードする方法は 2 つあ ります。

以下のいずれかを行います。

• 同じまたは別のマシン上に新しい 6.6a サーバーを作成し、データベースを この新しいサーバーにコピーしてそれらをアップグレードします。デー タベースを新しいサーバーにコピーするには、ccmdb backup または ccmdb pack を使用して ccmdb unpack を使用するか、ccmdb dump と ccmdb load を、データベースのファイル システム部分のコピーととも に使用します。 Telelogic Synergy 6.6a のテスト時、およびテストの完了後 の実使用で本番データベースをアップグレードする時には、この手順にし たがってください。

または

• 既存の 6.5a サーバーを 6.6a にアップグレードして、そのサーバー内のす べてのデータベースをアップグレードします。 この手順を使用して6.6aを インストールすると、すぐにサーバーのアップグレードが実行されて、 データベースは旧リリースからは使用できなくなることに注意してくだ さい。 サーバー上の各データベースは、使用する前に 6.6a にアップグレー ドする必要があります。データベースはすでにアップグレードされたサー バー上にあるので、移動したりコピーしたりする必要はありません。 この 手順は、必ず Telelogic Synergy 6.6a のテストを別のサーバーで完了した 後に使用します。

各サーバーに対してこれら2つの手順のいずれかを使用してそのサーバー上の データベースをアップグレードします。サーバーごとに別の手順を使用できま す。

「既存サーバーのアップグレード」と「新規サーバーへのアップグレード」に ついて、この章の 2 つのチェックリストで概要を説明します。以下で、どの チェックリストに従う必要があるかを説明します。

以下のすべてに当てはまる場合は、15 [ページの「既存サーバーのアップグレー](#page-22-0) [ド用チェックリスト」](#page-22-0)を使用します。

- オペレーティング システムが Telelogic Synergy の旧リリースとリリース 6.6a の両方と、現在または将来的に互換性がある。
- サーバー上のすべてのデータベースを同時にアップグレードする必要が ある。そして、アップグレードが完了するまで、それらのデータベースを 同時にオフラインにできる。
- 新しい Informix データベース サーバーを作成しない。代わりに既存の サーバーとそのデータベースをアップグレードする必要がある。

注記:Informix データベース サーバーを作成することを選択する と、いくつかのパフォーマンス上の利点が得られます。こ れは、データベースのアンパックを行う結果、データベー スインデックスが再構築されて、データが最適化されるた めです。

以下のいずれかの場合は、34 [ページの「新規サーバーのアップグレード用](#page-41-0) [チェックリスト」](#page-41-0)を使用します。

- Telelogic Synergy の新しいリリースをテストしている。
- Telelogic Synergy の旧リリースと互換性がない新しいオペレーティング システムへアップグレードする必要がある。
- 現時点ではサーバー上の一部のデータベースのみアップグレードし、その 他については旧リリースでアクセスしたい。
- 一部のデータベースをファイル システム、サーバー、またはマシン間で 移動したい(UNIX から Windows、または Windows から UNIX への移 動を含む)。
- 新しい Informix データベース サーバーを作成したい。

#### <span id="page-22-0"></span>既存サーバーのアップグレード用チェックリスト

サーバー上のすべてのデータベースを同時にアップグレードする場合は、以 下のチェックリストを示されている順序で使用して、Telelogic Synergy リ リース 6.6a ソフトウェアをインストールして、データベースを旧リリースか らアップグレードします。

- 注意!この手順に従って既存のサーバーに 6.6a ソフトウェアを インストールすると、すぐにサーバーのアップグレード が実行されて、データベースは旧リリースからは使用で きなくなります。 サーバー上の各データベースは、使用 する前に 6.6a にアップグレードする必要があります。 データベースはすでにアップグレードされたサーバー上 にあるので、移動したりコピーしたりする必要はありま せん。
- 注記:インストールを問題なく確実に行うには、このチェックリ ストを印刷して、各項目をチェックしながら作業を進めて ください。

#### インストール前の作業

- q 「UNIX でのインストール要件」(7ページを参照)を確認する
- q 「アップグレードの計画」 (17 ページを参照)
- q 当てはま る場合は[、 「ラ イセン ス情報の取得」 \(17 ページを参照\)](#page-24-2) を行 う
- q 「旧インストレーションの保存」(17ページを参照)
- q 「すべてのデータベースのバックアップ」 (18 ページを参照)
- q 「旧 Telelogic Synergy データベースのシャットダウン」 (19 ページを参照)
- q 必要に応じて、 「オペレーティング システムのアップグレード」 (19 ページを参照) を行う

#### インストール

- q 「ルーター ポート番号」 (21 ページを参照) を割り当てる
- q 「Telelogic Synergy のインストール」 (21 ページを参照)
- q 「インストレーションによる構成、ホスト作成、およびリモート実行ファイルの処理 [方法」 \(22 ページを参照\)](#page-29-0) を読む

#### インストール後の作業

- q [「Telelogic Synergy の環境設定」 \(24 ページを参照\)](#page-31-1)
- q 当てはまる場合は、「PC インテグレーションの再インストール」 (25 ページを参照) を行う
- q 当てはまる場合は、「構成ファイルのマージ」 (25 ページを参照) を行う
- q 「インストールの検証」 (25 ページを参照)

#### データベースのアップグレード

- q 「データベースのアップグレード要件」(26ページを参照)を確認する
- q [「ベース モデル データベースの 6.6a へのア ッ プグレード」 \(26 ページを参照\)](#page-33-2)
- q 「データベース アップグレードのテスト」 (29 ページを参照)

#### アップグレード後の作業

- q 当てはまる場合は、「Telelogic Change 4.6.1 または Telelogic Change 4.7 のインストー [ル」 \(31 ページを参照\)](#page-38-1) を行う
- q 当てはまる場合は、「アップグレード後の DCM 転送」 (31 ページを参照) を読む
- q [「目的、 フ ォルダ、 プロセス ルール」 \(31 ページを参照\)](#page-38-3) を読む
- q 不要になったときは、「旧インストレーションの削除」 (32 ページを参照) を行う
- q 当てはまる場合は、 「ccm シンボリック リンクの更新」 (32 ページを参照) を行う
- q 当てはまる場合は、 「Windows クライアントのインストール」 (32 ページを参照) を行 う
- q [「データベース を使用可能にする」 \(33 ページを参照\)](#page-40-0)

#### トラブルシューティング

q 問題がある場合は、「トラブルシューティング」 (33 ページを参照) を確認する

#### <span id="page-24-0"></span>インストール前の作業

ここでは、Telelogic Synergy ソフトウェアのインストール前に行うべき作業 について説明します。

#### <span id="page-24-1"></span>アップグレードの計画

データベース上で Telelogic Synergy リリース 6.6a を実行する前に、そのデー タベースを 6.6a レベルにアップグレードして、6.6a モデルを含める必要があ ります。

以下の手順に従ってUNIXサーバーソフトウェアをインストールし、Informix データベース サーバーをアップグレードする必要があります。さらに、すべ ての Windows ユーザーは、6.6a クライアントもインストールする必要があ ります。古いクライアントを、6.6a サーバーで使用できません(逆の場合も 同様)。 Windows クライアントをインストールする方法については、 『Telelogic Synergy インストール ガイド Windows 版』を参照してください。 アップグレードを行う前に、アップグレードするサーバーを確認し、そのサー バー上にあるデータベースのリストを作成します。アップグレード プロセス 中はすべてのデータベースが使用不能となるため、それらのデータベースの ユーザーに通知してスケジュールの同意を得る必要があります。

リリース 6.6a の *Readme*、『Telelogic Synergy インストール ガイド UNIX 版』 および『Telelogic Synergy 管理者ガイド UNIX 版』必要な情報がすべて揃っ ていることを確認してください。

15 [ページの「既存サーバーのアップグレード用チェックリスト」を](#page-22-0)印刷して、 進捗を確認することを推奨します。

#### <span id="page-24-2"></span>ライセンス情報の取得

Telelogic Synergy ソフトウェアをインストールして実行するには、有効な Telelogic® License Server™ が必要です。ライセンスサーバーの詳細に関して は、『Telelogic Liense Server Product Manual』を参照してください。このド キュメントは、https://support.telelogic.com/lifecyclesolutions から入手でき ます。

更新されたライセンスサーバーに関する情報については、最新の Readme を 参照してください。この Readme は、[IBM Rational Software Support Web site](http://www.ibm.com/software/rational/support) から入手できます。

#### <span id="page-24-3"></span>旧インストレーションの保存

ここでは、旧インストレーションを保存する方法について説明します。

#### 旧インストレーションのバックアップ

アップグレード前のリリースを問わず、旧インストレーションは必ずバック アップをとってください。

注意!旧インストレーションのバックアップは、重要な保全手 段なので省略しないでください。

旧 UNIX インストレーションのバックアップは、以下の手順で行います。

- 1. Telelogic Synergy インストールディレクトリ (\$CCM\_HOME)内のすべて のファイルを保存します。
- 2. *ccm\_root* ユーザーのホーム ディレクトリ内のすべてのファイルを保存し ます。
- 3. *informix* ユーザーのホーム ディレクトリ内のすべてのファイルを保存し ます。
- 4. 以下のシステム スタートアップ ファイルと構成ファイルを保存します。

/etc/services /etc/rc\*.d /etc.init.d または同等のファイル。

#### 旧構成ファイルの保存

Telelogic Change を使用している場合、旧 ptcli 構成ファイルを変更してい る場合は保存します。ptcli ファイルは、以下の場所にあります。

/usr/local/ccm65a/etc/ptcli.cfg

#### <span id="page-25-0"></span>すべてのデータベースのバックアップ

ユーザー *ccm\_root* として ccmsrv status コマンドを使用し、すべてのデー タベースを表示します。次に、アップグレード前のリリースを問わず、アップ グレード前に各データベースのバックアップをとります。

注記:データベースのバックアップは、重要な保全手段なので省 略しないでください。データベースのバックアップの詳細 については、『Telelogic Synergy 管理者ガイド UNIX 版』の 「データベースのバックアップ」セクションを参照してくだ さい。

定期的なバックアップ、ビルド、DCM 転送などのバックグラウンド ジョブ が実行されるときに、アップグレードがまだ実行中になっていることが予測 される場合は、それらのスケジュールされた作業を一時的に無効にします。

アップグレード終了後に、これらのバックグラウンド ジョブを元に戻してく ださい。

通常の手順を使用してデータベースのバックアップをとります。ccmdb backup、ccmdb pack、ccmdb dump、または ccmsrv archive コマンド を使用する必要があります。モデル データベースをカスタマイズした場合 は、すべての本番データベースとともに、そのデータベースも必ずバックアッ プしてください。

#### <span id="page-26-0"></span>旧 **Telelogic Synergy** データベースのシャットダウン

アップグレードするサーバーのすべてのデータベースをシャットダウンする 必要があります。Informix ユーザーは、データベース サーバー自体をシャッ トダウンすべきではありません。

1. 古いインストール ディレクトリ上で実行されているすべての現行セッ ションをシャットダウンします。ユーザー *ccm\_root* として、各アクティ ブ データベースで ccmdb shutdown コマンドを実行します。

\$ su - ccm\_root ccm\_root\$ CCM\_HOME=/usr/local/ccm65a; export CCM\_HOME ccm\_root\$ PATH=\$CCM\_HOME/bin:\$PATH; export PATH ccm\_root\$ ccmdb\_shutdown *database\_path*(各データベースに対 して)

2. そのままユーザー *ccm\_root* として、Telelogic Synergy デーモンを停止し ます。このサーバーが旧リリースを実行している唯一のサーバーである 場合は、すべてのデーモンをシャットダウンする必要があります。

ccm root\$ ccm stop daemons

同じ旧リリースで稼働している他のサーバーがある場合は、このサー バーで実行しているオブジェクト レジストラと ESD プロセスのみを シャットダウンします。ccm monitor を使用してすべての CM プロセ スの一覧を表示し、このサーバーで稼働しているオブジェクト レジスト ラと ESD プロセスを停止します。

注意!同じマシンで複数サーバーのオブジェクト レジストラ と ESD プロセスが稼働している可能性があります。アッ プグレードするサーバーのものだけを停止するよう注意 してください。

#### <span id="page-26-1"></span>オペレーティング システムのアップグレード

Telelogic Synergy リリース 6.6a によってサポートされているオペレーティン グ システム バージョンのリストを確認するには、*Readme* を参照してくださ い。適切なオペレーティング システムを入手していることを確認できたら、 このタイミングでオペレーティング システムをアップグレードします。この

タイミングとは、旧バージョンのオペレーティング システムで実行されてい る旧 Synergy インストレーションをシャットダウンした後であり、かつ新 バージョンのオペレーティング システムを必要とする新 Telelogic Synergy リリースをインストールする前、を意味します。

アップグレード後のオペレーティング システムで旧リリースを実行しない場 合は、各データベースに最新のパック ファイルがあることを確認します。オ ペレーティング システムをアップグレードして、Telelogic Synergy リリース 6.6a をインストールした後、新しいデータベース サーバーにデータベースを アンパックする必要があります。34 [ページの「新規サーバーのアップグレー](#page-41-0) [ド用チェックリスト」](#page-41-0)を参照してください。

#### <span id="page-28-0"></span>**Telelogic Synergy** インストール

Telelogic Synergy リリース 6.6a をインストールする前に、自分の環境が [7](#page-14-4) ページの「UNIX [でのインストール要件」で](#page-14-4)説明しているすべての条件を満 たしていることを確認します。特に、/etc/services ファイルまたは同等 の NIS ファイルに必須エントリを追加していることを確認します。

#### <span id="page-28-1"></span>ルーター ポート番号

インストール プロセスの実行時に、ルーター ポート番号を指定するように指 示されます。割り当てられていない任意のポート番号を指定できます。リ リース 6.3 or 6.4 にテレロジックの予約済みポート番号 5412 を使用している 場合、そしてその旧リリースのすべてのデーモンをシャットダウンしていな い場合、リリース 6.6a に別の番号を選択する必要があります。ポート番号 5412 が未使用の場合は、この値を使用してください。TCP ポート番号 5412 は、Internet Assigned Number Authority (IANA)により、テレロジックに 予約されています。

#### <span id="page-28-2"></span>**Telelogic Synergy** のインストール

注意! Telelogic Synergy リリース 6.6a を旧インストレーショ ンの上にインストールしないでください。旧インスト レーション (6.3 or 6.4) を使用するすべてのサーバーの アップグレードが完了するまで、そのインストレーショ ンを維持しておく必要があります。

テレロジック ウェブ サイトから適切なインストール イメージをダウンロー ドして解凍します。以下の例は、イメージを /synergy\_image として解凍し たことを想定しています。

『Telelogic Synergy インストール ガイド UNIX 版』の ccm\_install を実行 する手順を「Telelogic Synergy の環境設定」の手前まで行います。ただし、 -x オプションに加えて -u オプションと -s *servername* オプションを使用 します。

たとえば、Bourne シェルを使用する場合は、アップグレード手順を実行する ためのコマンドは、以下のようになります。

root# mkdir /usr/local/ccm66a root# chown ccm\_root:ccm\_root /usr/local/ccm66a root# chmod 755 /usr/local/ccm66a root# CCM\_HOME=/usr/local/ccm66a; export CCM\_HOME root# PATH=\$CCM\_HOME/bin:\$PATH; export PATH root# cd /usr/local/ccm66a root# /synergy\_image/ccm/unix/bin/ccm\_install -x -u -s *servername*

説明:

‐x は、インストール イメージからソフトウェアを抽出します。

-u は、自動的に旧インストレーションから古い構成ファイルをコピーします ([22](#page-29-0) [ページの「インストレーションによる構成、ホスト作成、およびリモート実行](#page-29-0) [ファイルの処理方法」](#page-29-0)で説明)。ccm\_install プログラムは、Telelogic Synergy 6.5a インストレーションのパスを入力するよう要求します。無効なディレクトリを入 力すると、エラーメッセージが表示されて、ccm\_install プログラムが終了しま す。

‐s *servername* は、Informix データベース サーバーを古いインストレーションから アップグレードします。データベース サーバーをアップグレードするには、デー タベース サーバーがデフォルト名(マシンの名前)を使用していてもこのオプ ションを使用する必要があります。

注記: ccm\_install コマンドの詳細については、『Telelogic Synergy 管理者ガイド UNIX 版』を参照してください。

#### <span id="page-29-0"></span>インストレーションによる構成、ホスト作成、およびリモート実行ファイ ルの処理方法

上記の方法でソフトウェアをインストールするとき、Telelogic Synergy イン ストール プログラムによって、旧インストール ディレクトリ内の構成ファイ ルがチェックされます。このチェックの結果として、以下のアクションが実行 されます。

- 別ディレクトリに Telelogic Synergy リリース 6.6a をインストールする。
- Informix を使用しているユーザーの場合は、旧データベース サーバー構 成ファイルをコピーして、旧サーバーをリリース 6.6a で使用可能にする。
- 通常変更されるファイル(ccm.ini など)を、旧インストレーションか ら新しいインストレーションにコピーする。
- マージする必要があるファイルを通知する。

- 旧インストール ディレクトリにある構成ファイルが、リリース 6.6a でも有効な場合は、リリース 6.6a のインストール ディレクトリでそ の構成ファイルが自動的に使用される。
- 旧インストール ディレクトリにある構成ファイルが、リリース 6.6a で有効ではない場合は、リリース 6.6a のインストール ディレクトリ にその構成ファイルがコピーされる。ただし、別の名前が割り当て られます。この新しい名前は意味のある名前であり、Telelogic Synergy のインストール時にインストール プログラムによって表示 されます。旧リリースでこれらのいずれかのファイルを変更してい て、その変更を維持したい場合は、変更したファイルを新しいリ リース 6.6a の構成ファイルにマージします。

以下に、上記で説明したとおりに処理される構成ファイルを示します(パス は Telelogic Synergy インストール ディレクトリの相対パス)。

etc/Ccm etc/ccminit etc/ccm.ini etc/remexec.cfg

#### <span id="page-31-0"></span>インストール後の作業

ここでは、Telelogic Synergy リリース 6.6a のインストール後に実行すべき作 業について説明します。

#### <span id="page-31-1"></span>**Telelogic Synergy** の環境設定

1. Telelogic Synergy の X アプリケーション デフォルト ファイルを更新しま す。

インターフェイスを実行するすべてのマシンで(クライアント)、Ccm ファイルを、以下のように、X デフォルト ディレクトリにコピーする必 要があります(旧 Telelogic Synergy リリースですでに実行している場合 でも)。

a. Sun™ OpenWindows™ プラットフォーム:

root# cp \$CCM\_HOME/etc/Ccm /usr/openwin/lib/app-defaults b. その他の全プラットフォーム:

root# cp \$CCM\_HOME/etc/Ccm /usr/lib/X11/app-defaults

両方の環境を使用している場合、OpenWindows プラットフォーム とその他のプラットフォームの、両方のファイルをコピーします。

2. ユーザー *ccm\_root* の環境変数を更新します。

Telelogic Synergy リリース 6.6a を新しいデフォルトにする場合は、適切 なログイン スクリプト .profile、.kshrc、.login および/または .cshrc ファイルで、CCM\_HOME と PATH の設定を更新します。デフォル トをまだ変更しない場合は、アップグレードの完了およびテスト時に明 示的に環境を設定します。

3. ユーザー *informix* の環境変数を更新します。

Telelogic Synergy リリース 6.6a を新しいデフォルトにする場合は、適切 なログイン スクリプト .profile、.kshrc、.login および/または .cshrc ファイルで、CCM\_HOME と PATH の設定を更新します。デフォル トをまだ変更しない場合は、アップグレードの完了およびテスト時に明 示的に環境を設定します。

4. Telelogic Synergy デーモン(ルーター、esd、ヘルプ サーバー、およびオ ブジェクト レジストラ)を起動します。以下のコマンドは、すべてのデー モンを同じマシンで実行します。1 つのマシンですべてのデーモンを動作 させたくない場合、また別のマシンで追加のデーモンを動作させたい場合 は、『Telelogic Synergy 管理者ガイド UNIX 版』を参照してください。

ccm\_root\$ ccm\_start\_daemons ccm\_root\$ exit

#### <span id="page-32-0"></span>**PC** インテグレーションの再インストール

旧 Telelogic Synergy リリースで PC インテグレーション製品を使用していた 場合は、リリース 6.6a で適切なインテグレーション リリースを再インストー ルする必要があります。

既存データベースに PC インテグレーション タイプを再インストールする必 要はありません。この『アップグレード ガイド』で説明しているデータベー ス アップグレード プロセスでは、PC インテグレーション タイプは維持され ます。

#### <span id="page-32-1"></span>構成ファイルのマージ

まだ行っていない場合は、22 [ページの「インストレーションによる構成、ホ](#page-29-0) [スト作成、およびリモート実行ファイルの処理方法」で](#page-29-0)示すファイルをマー ジしてください。

#### <span id="page-32-2"></span>インストールの検証

データベース サーバー マシンで、Telelogic Synergy データベース用に設定さ れたディレクトリにテスト データベースをアンパックして、インストールを 検証します。以下のいずれかの手順が失敗した場合は、2 [ページ](#page-9-4) で説明して いるように[、サポートへのお問い合わせ](#page-9-4)にお問い合わせください。

インストールを検証するには、以下の手順を行います。

1. テスト データベースをアンパックします。

```
$ su - ccm_root
ccm_root$ CCM_HOME=/usr/local/ccm66a; export CCM_HOME
ccm_root$ PATH=$CCM_HOME/bin:$PATH; export PATH
ccm_root$ cd ccm_databases
ccm_root$ ccmdb unpack 
$CCM_HOME/packfiles/training.cpk -t testdb [-s 
servername]
```
2. テスト データベースで Telelogic Synergy セッションを開始します。

ccm\_root\$ cmsynergy

**Telelogic Synergy** の開始ダイアログボックスが表示されたら、データ ベース パス テキストボックスにテスト データベースのパスを入力し、 エンジン ホスト テキストボックスにこのマシンの名前を入力します。開 **始**をクリックしてセッションを開始します。

セッションが開始すれば、インストールは完了しています。Telelogic Synergy クライアントウィンドウの右上の閉じるアイコンをクリックするかタスク > 終了メニュー項目を使用してセッションを停止します。

#### <span id="page-33-0"></span>**Telelogic Synergy** リリース **6.6a** へのデータベースのアップグレード

ここでは、「既存サーバーのアップグレード」手順を使用している場合に、 Telelogic Synergy データベースを Telelogic Synergy リリース 6.6a へアップ グレードする方法を説明します。

#### <span id="page-33-1"></span>データベースのアップグレード要件

リリース 6.3 or 6.4 データベースを Telelogic Synergy リリース 6.6a で使用す るには、データベースをアップグレードする必要があります。さらに、この データベースのアップグレード前に、Telelogic Synergy リリース 6.6a をイン ストールしておく必要があります。

本書でアップグレード方法を説明するデータベースは、Telelogic Synergy 6.3 or 6.4 のベース モデル データベースです。つまり、あるモデル データベース からのモデル インストールを介したカスタマイズは行われていないデータ ベースです。Type Definition 機能またはコントロール ファイルの変更などに よってカスタマイズされたデータベースは、引き続きベース モデル データ ベースと見なされるので、ここの手順を使用してアップグレードする必要が あります。

モデル データベースのアップグレードとモデル インストールを介してカス タマイズされたデータベースをアップグレードする場合は、Telelogic Synergy サポートにお問い合わせください。

#### <span id="page-33-2"></span>ベース モデル データベースの **6.6a** へのアップグレード

アップグレードする UNIX 本番データベースごとに、以下の手順を実行しま す。

- 1. *ccm\_root* としてログオンします。
	- \$ su ccm\_root
- <span id="page-33-4"></span>2. 手動によるカスタマイズを保存します。

アップグレード プログラムによって、自動的に旧 pt および notify ディレクトリ、および旧 マイグレーション ルール ファイルが保存され ます。

他のデータベース固有構成ファイルを変更した場合は、ファイルのバッ クアップ コピーを作成して、それらの変更を保存します。

<span id="page-33-3"></span>3. アップグレード プログラムを実行します。

ccm root\$ CCM HOME=/usr/local/ccm66a; export CCM HOME ccm\_root\$ PATH=\$CCM\_HOME/bin:\$PATH; export PATH ccm\_root\$ ccmdb upgrade *database\_path ...* >*logfile*

The *database\_path* must be supplied as an absolute path. アップグ レードするデータベースのリストに対応して、任意数の *database\_path* パスを指定できます。アップグレード プログラムの実 行には、非常に小さいデータベースで数分、非常に大きいデータベース で数時間以上かかる場合があります。

アップグレード プログラムの詳細については、69 [ページの付録](#page-76-5) A: [「アップグレードプログラム」](#page-76-5)を参照してください。

- 4. アップグレード プログラムでは、データベースの保護が解除されます。 以下の手順を完了して結果をテストするまで、ccmdb protect *database\_path* を使用して、データベースを再保護する必要があります。
- 5. データベースのアップグレードが完了したら[、ステップ](#page-33-3) 3 で作成した *logfile* と自分の ccm\_ui.log ファイルを参照して、エラー メッ セージを探します。
- 6. 手動によるカスタマイズをリストアします。
	- トリガなど、データベース固有の構成ファイルを変更した場合は[、ス](#page-33-4) [テップ](#page-33-4) 2 で保存した変更を、変換済みデータベースにマージします。
- 注意!保存済みバージョンのコピー バックだけでなく、リリー ス 6.6a バージョンでもこれらのファイルをマージする必 要があります。
- 7. 標準タイプを変更します。

以前のモデルインストール後に、データベースで標準タイプを変更した 場合、それらは自動的に *database\_path*/old\_types ディレクトリに エクスポートされます。これがリリース 6.3 からのアップグレードの場 合、最後のモデルがインストールされた時期は認識されません。その場 合は、ccmdb upgrade によってすべての標準タイプがエクスポートさ れ、代替アルゴリズムを使用して、変更されたタイプが識別されます。 ただし、モデルのインストール後に、手動で *access* モデル属性を変更し た場合は、この代替アルゴリズムで、変更された標準タイプを識別でき ない場合がありますが、すべての標準タイプは保存されます。変更され たタイプと、対応するリリース 6.6a タイプを以下のように比較します。

a. 以下のコマンドを使用してリリース 6.6a タイプをエクスポートしま す。

ccm typedef -export *type\_name* -dir *to\_path* [-force]

b. リリース 6.6a タイプを、以下のディレクトリの対応するタイプと比 較します。 *database\_path*/old\_types XML ファイルを比較することで、これを行うことができます。

- c. 変更を再適用する必要がある場合は、リリース 6.6a を使用してアップ グレード済みデータベースでセッションを開始し、**Type Definition** ダイアログを表示して、変更を再適用します。すべての差異の調査/ 把握を行わずに、標準タイプの旧リリースからアップグレード済みリ リースへタイプ定義をインポートしないでください。この方法でイン ポートすると、タイプ定義の他のプロパティが旧リリースの定義に戻 されて、リリース 6.6a との互換性がなくなる可能性があります。
- 8. タスク属性カスタマイズをマージします。

一部のタスク属性の設定と可能な値は、データベースの pt ディレクト リにあります。

この『アップグレード ガイド』を使用して、データベースをリリース 6.3 or 6.4 からリリース 6.6a にアップグレードした場合、データベースの 下に 2 つの pt ディレクトリが存在します。アップグレードを完了するに は、旧リリースで行った変更を、新しい *database\_path*/pt ディレク トリに再適用する必要があります。以前の pt ディレクトリは、 *database\_path*/oldpt に保存されています。

注意!保存済みバージョンのコピー バックだけでなく、リリー ス 6.6a バージョンでもこれらのファイルをマージする必 要があります。

また、source\_attrs 属性への属性の追加など、task タイプに対して 行った変更は、必ずリストアしてください。

9. notify カスタマイズをマージします。

この『アップグレード ガイド』を使用して、データベースをリリース 6.3 or 6.4 からリリース 6.6a にアップグレードした場合、データベースの 下に 2 つの notify ディレクトリが存在します。アップグレードを完了 するには、旧リリースで行った変更を、新しい database\_path/notify ディレクトリに再適用する必要があります。 以前の notify ディレクトリは、*database\_path*/oldnotify に保存 されています。

- 注意!保存済みバージョンのコピー バックだけでなく、リリー ス 6.6a バージョンでもこれらのファイルをマージする必 要があります。Telelogic Change を使用している場合、変 更した nofity スクリプトが必要になるため、このマージ を行うことはとても重要です。
- 10. サイトのデフォルト設定を定義します。

以下のオプションでデフォルト設定以外の設定を使用する場合は、サイ トのデフォルト設定を指定する必要があります。これらの設定は、全イ
ンターフェイスの全セッションに適用されます。ccm.ini ファイルの以 下のエントリを編集して、デフォルトを設定します。

```
baseline_template
baseline template date format
baseline template repl char
include_required_tasks
project subdir template
wa path template
```
これらの設定の詳細については、Telelogic Synergy CLI ヘルプの「デ フォルト設定」セクションを参照してください。

11. DCM 設定をアップグレードします。

DCM データベースのアップグレードの詳細については、65 [ページの](#page-72-0) 「DCM [クラスタのアップグレード」](#page-72-0)を参照してください。

これで、データベースがリリース 6.6a にアップグレードされました。

# データベース アップグレードのテスト

ここまでで、本番データベースへのアップグレードを完了しました。結果を テストするには、Telelogic Synergy セッションを開始して、さまざまな操作 を実行します。以下にいくつかの重要な操作を示します。

アップグレード後にデータベースを手動で保護した場合は、セッションを開 始する前に、保護を解除する必要があります。テストを実行するには、デー タベースの保護を解除し、セッションを開始してからすぐにデータベースを 再保護して、データベースが正しく機能することを確認するまで、開発者が データベースの使用を開始できないようにします。これらのステップは、テ スト用あるいは次のセクションで説明するアップグレード後のアクション用 にセッションを開始するたびに繰り返します。

cmsynergy コマンドを使用してアップグレードしたデータベースで Telelogic Synergy セッションを開始します。アップグレードした各デー タベースについて少なくとも以下の機能をテストしてください。

- Telelogic Synergy でエクスプローラとワーク ペインを操作する。
- 新しいプロジェクトを作成する。
- タスクを作成して自分に割り当てる。
- 新しいプロジェクトで1つ以上のソース オブジェクトを作成する。
- 作成したソース オブジェクトの1つ以上をチェックインする。
- チェックインしたソース オブジェクトの1つ以上をチェックアウトする。
- これら 1 つ以上のソース オブジェクトの履歴を表示する。
- チェックアウトしたソース オブジェクトのいずれかの旧バージョンを使 用する。
- プロジェクトを更新して、使用したバージョンが置き換えられていること を確認する。
- 標準のビルド スクリプトを使用して、独自の製品をビルドできることを 確認する。
- ワークエリアをデータベースに同期させる。

# アップグレード後の作業

ここでは、アップグレードの完了後に、必要となる場合がある作業について 詳しく説明します。

#### **Telelogic Change 4.6.1** または **Telelogic Change 4.7** のインストール

このデータベースで Telelogic Change を使用する場合、Telelogic Change 4.6.1 をインストールします。旧リリースの Telelogic Change は、Telelogic Synergy 6.6a と互換性がありません。詳細な手順については、『Telelogic Change インストール ガイド UNIX 版』を参照してください。

Telelogic Change 4.6.1 をインストールする前に少なくとも 1 つのデータベー スを作成またはアップグレードする必要があります。これは、Telelogic Change が Telelogic Synergy データベースへのアクセスを必要とするためで す。

18 [ページの「旧構成ファイルの保存」](#page-25-0)で説明したように、旧 ptcli 構成ファ イルの修正コピーを保存している場合は、ここでそれをマージします。ptcli ファイルは、以下の場所にあります。

/usr/local/ccm66a/etc/ptcli.cfg

# アップグレード後の **DCM** 転送

リリース 6.6a は、DCM と互換性を保つためリリース 6.5a にパッチが必要で す。

DCM データベースのアップグレードの詳細については、65 [ページの「](#page-72-0)DCM [クラスタのアップグレード」](#page-72-0)を参照してください。

#### 目的、フォルダ、プロセス ルール

以前のリリースでは「更新テンプレート」または「リコンフィギュア テンプ レート」と呼ばれていたオブジェクトが、リリース 6.5 から「プロセス ルー ル」と呼ばれるようになりました。リリース 6.5 では、プロセス ルールの集 まりである「プロセス」という概念も導入し、既存の目的の一部の名称を変 更しています。詳しい説明は、59 [ページの「](#page-66-0)Telelogic Synergy 6.6a で使用す るための [スクリプトの更新」](#page-66-0)、Telelogic Synergy オンライン ヘルプ、および 『ビルド マネージャ ガイド』を参照してください。

6.6a へアップグレードすると、標準目的が作成または名前変更されます。標 準目的を修正している場合、修正したコピーの名前が変更され、接頭辞 「Saved」が付けられます。

データベースのアップグレードが完了した後、修正した目的とプロセス ルー ルを調べ、必要に応じて調整します。使用したいプロセス ルールを含んだ 1 つまたは複数のプロセスを作成してください。

注記:Telelogic Synergy は、プロセスまたはプロセス ルールを 6.5 から旧リリースへ複製することはありません。同様に、 リコンフィギュア テンプレートあるいは更新テンプレー トも旧リリースから 6.6a への複製は行われません。旧リ リースで DCM を使用して更新テンプレートを集中管理し ていた場合、リリース 6.6a でプロセス ルールを使用して同 じ効果を得るには、クラスタ内のすべてのデータベースを アップグレードする必要があります。

#### 旧インストレーションの削除

- 旧リリースが不要になった場合は、以下のコマンドを使用して削除します。
- 注意!たとえば他のマシンからの NFS マウントなどによって、 旧リリースのディレクトリの一部を共有している他のイ ンストレーションがないことを確認できた場合のみ、こ のディレクトリを削除できます。たとえば、異種インス トール環境では、通常、ディレクトリ \$CCM\_HOME/etc が共有されます。

```
$ su -root# rm -rf /usr/local/ccm65a
root# exit
```
#### **ccm** シンボリック リンクの更新

Telelogic Synergy のデフォルト リリースのシンボリック リンクがあり、この リンクが旧リリースをポイントする場合は、そのリンクを削除して新しいリ リースのリンクを作成します。

 $$ su$ root# rm /usr/local/ccm root# ln -s /usr/local/ccm66a /usr/local/ccm root# exit

# **Windows** クライアントのインストール

必要に応じて、Telelogic Synergy リリース 6.6a の Windows クライアントを インストールします。旧リリースのクライアントをアンインストールは必須 ではありませんが、旧リリースを使用するデータベースにアクセスする必要 がない場合は、アンインストールしてもかまいません。

手順の詳細については、『Telelogic Synergy インストール ガイド Windows 版』 を参照してください。このドキュメントの入手方法については、3 [ページの](#page-10-0) [「テレロジック製品ドキュメント」](#page-10-0)を参照してください。

# データベースを使用可能にする

アップグレードが終了し、結果をテストし、アップグレード後に必要な作業 を行ったら、アップグレードは完了です。アップグレード、テスト、または アップグレード後プロセスの実行時にデータベースを保護した場合は、ここ で保護を解除します。ユーザーにデータベースが使用可能になったことを知 らせてください。ただし、ユーザーのクライアント ソフトウェアもアップグ レードする必要があります。

# トラブルシューティング

コマンドまたはプロセスを正しく実行できない場合、あるいは分からないエ ラー メッセージが表示された場合は、以下の手順を行ってください。

• 必要に応じて、Telelogic Synergy サポート ウェブ サイトと『Telelogic Synergy 管理者ガイド UNIX 版』のトラブルシューティング セクション を参照してください。

このサイトには、よくある質問(FAQ)、技術情報、Discussion Forum も用意されています。

- 注記:Telelogic Synergy サポート ウェブ サイトに入るには、 ユーザー名とパスワードが必要です。画面上の指示に 従って、それらを取得してください。
- それでも解決しない場合は、2 [ページの](#page-9-0)「[サポートへのお問い合わせ」](#page-9-0)の 項で説明している IBM Rational Software Support にお問い合わせくださ い。

# <span id="page-41-0"></span>新規サーバーのアップグレード用チェックリスト

データベースをさまざまなタイミングでアップグレードする場合、あるいは 一部のデータベースを新しいサーバーへ移動する場合は、以下のチェックリ ストを示されている順序で使用して、Telelogic Synergy リリース 6.6a ソフト ウェアをインストールし、データベースを旧リリースからアップグレードし ます。

注記:インストールを問題なく確実に行うには、このチェックリ ストを印刷して、各項目をチェックしながら作業を進めて ください。

# インストール前の作業

- q 「UNIX でのインストール要件」(7ページを参照)を確認する
- q 「アップグレードの計画」 (36 ページを参照)
- q 当てはまる場合は、「ライセンス情報の取得」 (36 ページを参照) を行う
- q 「旧インストレーションの保存」(37ページを参照)
- q 「すべてのデータベースのバックアップ」 (37 ページを参照)
- q [「旧データベースのパッ ク またはダンプ」 \(38 ページを参照\)](#page-45-0)
- q 場合によっては、「旧リリースのシャットダウン」 (38 ページを参照) を行う
- q 必要に応じて、「オペレーティング システムのアップグレード」 (40 ページを参照) を行う

#### インストール

- q 「ルーター ポート番号」 (42 ページを参照) を割り当てる
- q 「Telelogic Synergy のインストール」 (42 ページを参照)
- q 「インストレーションによる構成、ホスト作成、およびリモート実行ファイルの処理 [方法」 \(43 ページを参照\)](#page-50-0) を読む
- q [「データベース サーバーの作成」 \(44 ページを参照\)](#page-51-0)

### インストール後の作業

- q [「Telelogic Synergy の環境設定」 \(46 ページを参照\)](#page-53-0)
- q 当てはまる場合は、「PC インテグレーションの再インストール」 (47 ページを参照) を行う
- q 当てはまる場合は、「構成ファイルのマージ」 (47 ページを参照) を行う
- q 「インストールの検証」 (48 ページを参照)

#### データベースのアップグレード

- q 「データベースのアップグレード要件」(49ページを参照)を確認する
- q 「旧データベースのアンパックまたはロード」 (49 ページを参照)
- q 「ベース モデル データベースの 6.6a へのアップグレード」 (50 ページを参照)
- q 「データベース アップグレードのテスト」 (53 ページを参照)

#### アップグレード後の作業

- q 当てはまる場合は、「Telelogic Change 4.6.1 または Telelogic Change 4.7 のインストー [ル」 \(55 ページを参照\)](#page-62-0) を行う
- q 当てはまる場合は、「アップグレード後の DCM 転送」 (55 ページを参照) を読む
- q ユーザーは、場合によっては「ワークエリアの更新」(55 ページを参照) を行う必要 がある
- q [「目的、 フ ォルダ、 プロセス ルール」 \(56 ページを参照\)](#page-63-0) を読む
- q 不要になったときは、「旧インストレーションの削除」 (56 ページを参照) を行う
- q 当てはまる場合は、 「ccm シンボリック リンクの更新」 (57 ページを参照) を行う
- q 当てはまる場合は、「Windows クライアントのインストール」 (57 ページを参照) を 行う
- q [「データベース を使用可能にする」 \(57 ページを参照\)](#page-64-1)

#### トラブルシューティング

q 問題がある場合は、「トラブルシューティング」 (57 ページを参照) を確認する

# インストール前の作業

ここでは、Telelogic Synergy ソフトウェアのインストール前に行うべき作業 について説明します。

#### <span id="page-43-0"></span>アップグレードの計画

データベース上で Telelogic Synergy リリース 6.6a を実行する前に、そのデー タベースを 6.6a レベルにアップグレードして、6.6a モデルを含める必要があ ります。

次の手順に従って UNIX サーバーソフトウェアをインストールし、Informix データベース サーバーを作成する必要があります。 さらに、すべての Windows ユーザーは、6.6aクライアントもインストールする必要があります。 古いクライアントを、6.6a サーバーで使用できません(逆の場合も同様)。 Windows クライアントをインストールする方法については、『Telelogic Synergy インストール ガイド Windows 版』を参照してください。

アップグレードを開始する前に、新しいサーバーを置く場所とその構成を決 定します。アップグレードすると共に新しいサーバーへ移動するデータベー スのリストを作成します。アップグレード プロセス中はそれらのデータベー スが使用不能となるため、それらのデータベースのユーザーに通知してスケ ジュールの同意を得る必要があります。

Windows 上でパックを行って、UNIX 上でアンパックすることで、データベー スを Windows から UNIX に移動できますが、その後で ccmdb upgrade -w を実行する必要があります。upgrade コマンドの詳細については、69 [ページ](#page-76-0) の付録 [A:「アップグレードプログラム」](#page-76-0)を参照してください。 また、UNIX 上でパックを行って、Windows 上でアンパックすることで、データベースを UNIX から Windows に移動することもできます (UNIX データベースのアッ プグレード前またはアップグレード後)。

リリース 6.6a の *Readme*、『Telelogic Synergy インストール ガイド UNIX 版』、 および『Telelogic Synergy 管理者ガイド UNIX 版』など、必要な情報がすべ て揃っていることを確認してください。

34 [ページの「新規サーバーのアップグレード用チェックリスト」](#page-41-0)を印刷して、 進捗を確認することを推奨します。

# <span id="page-43-1"></span>ライセンス情報の取得

Telelogic Synergy ソフトウェアをインストールして実行するには、有効な Telelogic® License Server™ が必要です。ライセンスサーバーの詳細に関して は、『Telelogic Liense Server Product Manual』を参照してください。このド キュメントは、https://support.telelogic.com/lifecyclesolutions から入手でき ます。

更新されたライセンスサーバーに関する情報については、最新の Readme を 参照してください。この Readme は、[IBM Rational Software Support Web site](http://www.ibm.com/software/rational/support) から入手できます。

#### <span id="page-44-0"></span>旧インストレーションの保存

ここでは、旧インストレーションを保存する方法について説明します。

#### <span id="page-44-2"></span>旧インストレーションのバックアップ

アップグレード前のリリースを問わず、旧インストレーションは必ずバック アップをとってください。

注意!旧インストレーションのバックアップは、重要な保全手 段なので省略しないでください。

旧 UNIX インストレーションのバックアップは、以下の手順で行います。

- 1. Telelogic Synergy インストールディレクトリ (\$CCM\_HOME)内のすべて のファイルを保存します。
- 2. *ccm\_root* ユーザーのホーム ディレクトリ内のすべてのファイルを保存し ます。
- 3. *informix* ユーザーのホーム ディレクトリ内のすべてのファイルを保存し ます。
- 4. 以下のシステム スタートアップ ファイルと構成ファイルを保存します。

/etc/services /etc/rc\*.d /etc.init.d または同等のファイル。

#### <span id="page-44-3"></span>旧構成ファイルの保存

Telelogic Change を使用している場合、旧 ptcli 構成ファイルを変更してい る場合は保存します。ptcli ファイルは、以下の場所にあります。 /usr/local/ccm65a/etc/ptcli.cfg

#### <span id="page-44-1"></span>すべてのデータベースのバックアップ

ユーザー *ccm\_root* として ccmsrv status コマンドを使用し、すべてのデー タベースを表示します。次に、アップグレード前のリリースを問わず、アッ プグレード前に各データベースのバックアップをとります。

注記:データベースのコピーは、重要な保全手段でありこのアッ プグレード プロセスの重要な部分なので省略しないでく

ださい。データベースのバックアップの詳細については、 『Telelogic Synergy 管理者ガイド UNIX 版』「データベース のバックアップ」セクションを参照してください。

定期的なバックアップ、ビルド、DCM 転送などのバックグラウンド ジョブ が実行されるときに、アップグレードがまだ実行中になっていることが予測 される場合は、それらのスケジュールされた作業を一時的に無効にします。 アップグレード終了後に、これらのバックグラウンド ジョブを元に戻してく ださい。

データベースをバックアップする標準的な手順を使用できますが、データ ベースのコピーの必要性に関する次のセクションをお読みください。モデル データベースをカスタマイズした場合は、すべての本番データベースととも に、そのデータベースも必ずバックアップしてください。

# <span id="page-45-0"></span>旧データベースのパックまたはダンプ

データベースを旧リリースから、Telelogic Synergy 6.6a サーバーにコピーす る必要があります。 ccmdb backup(またはccmdb pack)と ccmdb unpack コマンドを使用してください。通常のバックアップに ccmsrv archive な どの方法を使用している場合、その代わりまたはそれに加えて ccmdb backup、ccmdb pack、または ccmdb dump を使用する必要があります。

データベースが大き過ぎてパックできない場合は、メタデータとファイル シ ステムを個別にバックアップする必要があります。 ccmdb dump を使用して メタデータをバックアップします。 ccmsrv archive はこの目的には適し ていません。 適切なツールを使用してデータベースのファイル システム部分 をバックアップします。Windows と UNIX の両方で使用できるツールとし て、ccm tar などがあります。この手順は、旧リリースを使用して実行する 必要があります。

ccm\_root\$ CCM\_HOME=/usr/local/ccm65a; export CCM\_HOME ccm\_root\$ PATH=\$CCM\_HOME/bin:\$PATH; export PATH ccm\_root\$ ccmdb dump *database\_path* -t *dumpfile* ccm\_root\$ cd *database\_path* ccm\_root\$ \$CCM\_HOME/bin/util/ccm\_tar -cf *backup\_file* .

#### <span id="page-45-1"></span>旧リリースのシャットダウン

ほとんどの場合は、6.6a リリースをインストールする前に、旧リリースの Telelogic Synergy をシャットダウンする必要はありません。旧リリースを シャットダウンする必要があるのは、以下の場合のみです。

• 一時ディスク領域の使用を避けるため、リリース 6.6a をインストールす る前に旧インストレーションを削除したい(推奨しない)。

または

• 新しい別の Informix データベース サーバーを作成せずに、既存の Informix データベース サーバーを削除して置き換えたい(推奨しない)。

旧リリースをシャットダウンするには、以下の手順を行います。

1. 古いインストール ディレクトリ上で実行されているすべての現行セッ ションをシャットダウンします。ユーザー *ccm\_root* として、各アクティ ブ データベースで ccmdb shutdown コマンドを実行します。

\$ su - ccm\_root ccm root\$ CCM HOME=/usr/local/ccm65a; export CCM HOME ccm\_root\$ PATH=\$CCM\_HOME/bin:\$PATH; export PATH ccm root\$ ccmdb shutdown *database path*(各データベースに対 して)

2. そのままユーザー *ccm\_root* として、Telelogic Synergy デーモンを停止し ます。このサーバーが旧リリースを実行している唯一のサーバーである 場合は、すべてのデーモンをシャットダウンする必要があります。

ccm root\$ ccm stop daemons ccm\_root\$ exit

同じ旧リリースで稼働している他のサーバーがある場合は、このサー バーで実行しているオブジェクト レジストラと ESD プロセスのみを シャットダウンします。ccm monitor を使用してすべての CM プロセ スの一覧を表示し、このサーバーで稼働しているオブジェクト レジスト ラと ESD プロセスを停止します。

注意!同じマシンで複数サーバーのオブジェクト レジストラ と ESD プロセスが稼働している可能性があります。アッ プグレードするサーバーのものだけを停止するよう注意 してください。

#### 旧 **Informix** データベース サーバーの削除

旧リリースをシャットダウンし、旧 Informix データベース サーバーによって 使用されていたディスク領域を再使用する場合は、最初に旧サーバーを削除 する必要があります。

注意!旧 Informix データベース サーバーを削除すると、旧イ ンストレーションを使用して既存のデータベースにアク セスできなくなります。

旧サーバーを削除するには、以下の手順を行います。

- 1. すべてのデータベースを完全にバックアップしていることを確認しま す。
- 2. *ccm\_root* としてデータベース サーバー マシンにログインします。

\$ su - ccm\_root

3. 旧インストール ディレクトリをポイントします。

informix\$ CCM\_HOME=/usr/local/ccm65a; export CCM\_HOME informix\$ PATH=\$CCM\_HOME/bin:\$PATH; export PATH

4. データベースのリストを取得します。

informix\$ ccmsrv status [-s *servername*]

5. 各データベースを削除します。

informix\$ ccmdb delete *database\_path*

- 6. ユーザー *informix* として、データベース サーバー マシンにログオンしま す。
	- \$ su informix
- 7. 旧インストール ディレクトリをポイントします。

informix\$ CCM\_HOME=/usr/local/ccm65a; export CCM\_HOME informix\$ PATH=\$CCM\_HOME/bin:\$PATH; export PATH

8. 古い Informix データベース サーバーを削除します。

informix\$ ccmsrv delete -s *servername*

9. ユーザー *informix* を終了します。 informix\$ exit

#### 旧インストレーションの削除

旧リリースが不要となった場合、以下のコマンドを使用して削除します。

注意!たとえば他のマシンからの NFS マウントなどによって、 旧リリースのディレクトリの一部を共有している他のイ ンストレーションがないことを確認できた場合のみ、こ のディレクトリを削除できます。たとえば、異種インス トール環境では、通常、ディレクトリ \$CCM\_HOME/etc が共有されます。

```
$ su -root# rm -rf /usr/local/ccm65a
root# exit
```
# <span id="page-47-0"></span>オペレーティング システムのアップグレード

Telelogic Synergy リリース 6.6a によってサポートされているオペレーティン グ システム バージョンのリストを確認するには、*Readme* を参照してくださ  $V_{\alpha}$ 

適切なオペレーティング システムを入手していることを確認できたら、この タイミングでオペレーティング システムをアップグレードします。このタイ ミングとは、旧バージョンのオペレーティング システムで実行されている旧 Synergy インストレーションをシャットダウンした後であり、かつ新バー ジョンのオペレーティング システムを必要とする新 Telelogic Synergy リ リースをインストールする前、を意味します。

あるいは、新しいオペレーティング システムが稼動する新しいマシンを用意 し、このチェックリストに従ってそのシステムで Telelogic Synergy リリース 6.6a へアップグレードします。

# **Telelogic Synergy** インストール

Telelogic Synergy リリース 6.6a をインストールする前に、自分の環境が 7 [ペー](#page-14-0) ジの「UNIX [でのインストール要件」](#page-14-0)で説明しているすべての条件を満たして いることを確認します。特に、/etc/services ファイルまたは同等 NIS ファ イルにすべての必須エントリを追加していることを確認します。

#### <span id="page-49-0"></span>ルーター ポート番号

インストール プロセスの実行時に、ルーター ポート番号を指定するように指 示されます。未割り当ての任意のポート番号を指定できます。リリース 6.3 or 6.4 用にテレロジックの予約済みポート番号 5412 を使用している場合で、そ の旧リリースのデーモンの全部はシャットダウンしていない場合、リリース 6.6a 用に別の番号を選択する必要があります。ポート番号 5412 が未使用の場 合は、この値を使用してください。TCP ポート番号 5412 は、Internet Assigned Number Authority (IANA)により、テレロジックに予約されています。

#### <span id="page-49-1"></span>**Telelogic Synergy** のインストール

注意!Telelogic Synergy リリース 6.6a を旧インストレーション の上にインストールしないでください。各リリースに個 別のインストール ディレクトリを使用するか、この チェックリストですでに説明したように最初に古いリ リースをアンインストールします。

テレロジック ウェブ サイトから適切なインストール イメージをダウンロー ドして解凍します。以下の例は、イメージを /synergy\_image として解凍し たことを想定しています。

『Telelogic Synergy インストール ガイド UNIX 版』の ccm\_install を実行 する手順を、「Telelogic Synergy の環境設定」の手前まで行います。ただし、 旧リリースの Synergy のインストール ディレクトリがこのマシンから見える 場合、-x オプションに加えて -u オプションも使用します。

たとえば、Bourne シェルを使用する場合は、アップグレード手順を実行する ためのコマンドは、以下のようになります。

root# mkdir /usr/local/ccm66a root# chown ccm\_root:ccm\_root /usr/local/ccm66a root# chmod 755 /usr/local/ccm66a root# CCM\_HOME=/usr/local/ccm66a; export CCM\_HOME root# PATH=\$CCM\_HOME/bin:\$PATH; export PATH root# cd /usr/local/ccm66a root# /synergy\_image/ccm/unix/bin/ccm\_install -x -u 説明:

 $-x\zeta\tilde{O}A$ AÉCÉìÉXÉgÅ[Éã ÉCÉÅÅ[ÉWÇ© $\zeta$ ÁÉ\ÉtÉgÉEÉFÉAÇšíäèo $C\mu C\zeta$  $C^2\AA B$ 

-uÇÕÅAé©ìÆìIÇ…ãåÉCÉìÉXÉgÉåÅ[ÉVÉáÉìÇ©ÇÁåÐÇ¢ç\ê¨ÉtÉ@ÉCÉãÇšÉRÉsÅ[Ç µÇ‹Ç²Åi43ÉyÅ[ÉWÇÃÅu [インストレーションによる構成、ホスト作成、およびリ](#page-50-0) [モート実行ファイルの処理方法](#page-50-0) ÅvCYetñæÅjÅB ccm\_install ÉvÉçÉOÉâÉÄÇÕÅATelelogic Synergy 6.5a ÉCÉìÉXÉgÉåÅ[ÉVÉáÉìÇÃÉpÉXÇšì óÕÇ<sup>2</sup>ÇÈÇÊǧóvãÅǵÇ<Ç<sup>2</sup>ÅB ñŠå<sup>-</sup>Ç»ÉfÉBÉåÉNÉgÉäÇšì¸óÕÇ<sup>2</sup>ÇÈÇýÅAÉGÉâÅ[ ÉÅÉbÉZÅ[ÉWÇ™ï\é¶ÇŠÇÍÇfÅAccm\_install ÉvÉçÉOÉâÉÄÇ™èIó¼ÇµÇ‹Ç<sup>2</sup>ÅB

注記: ccm\_install コマンドの詳細については、 『Telelogic Synergy 管理者ガイド UNIX 版』を参照し てください。

# <span id="page-50-0"></span>インストレーションによる構成、ホスト作成、およびリモート実行ファイ ルの処理方法

旧インストレーションがこのマシンから見えない場合は、-u オプションを使 用できません。その場合、手動で構成ファイルと保存したファイルをマージ する必要があります。 37 [ページの「旧インストレーションのバックアップ」](#page-44-2) と 37 [ページの「旧構成ファイルの保存」](#page-44-3)を参照してください。

旧インストレーションがこのマシンから見える場合、上記の方法でソフト ウェアをインストールするとき、Telelogic Synergy インストールプログラム によって、旧インストール ディレクトリ内の構成ファイルがチェックされま す。このチェックの結果として、以下のアクションが実行されます。

- 別ディレクトリに Telelogic Synergy リリース 6.6a をインストールする。
- 旧インストール ディレクトリが見える場合、そして ccm\_install -u オプションを使用した場合、通常修正されるファイル(ccm.ini など) を旧インストレーションから新しいインストレーションへコピーす る。
- マージする必要があるファイルを通知する。
- 旧インストールディレクトリにある構成ファイルが、リリース 6.6a でも有効な場合は、リリース 6.6a のインストール ディレクトリでそ の構成ファイルが自動的に使用される。
- 旧インストール ディレクトリにある構成ファイルが、リリース 6.6a で有効ではない場合は、リリース 6.6a のインストール ディレクトリ にその構成ファイルがコピーされる。ただし、別の名前が割り当てら れます。この新しい名前は意味のある名前であり、Telelogic Synergy のインストール時にインストールプログラムによって表示されます。 旧リリースでこれらのいずれかのファイルを変更していて、その変 更を維持したい場合は、変更したファイルを新しいリリース 6.6a の 構成ファイルにマージします。

以下に、上記で説明したとおりに処理される構成ファイルを示します(パス は Telelogic Synergy インストール ディレクトリの相対パス)。

```
etc/Ccm
etc/ccminit
etc/ccm.ini
etc/remexec.cfg
```
#### <span id="page-51-0"></span>データベース サーバーの作成

特に明記されていないかぎり、リリース 6.6a のデータベース サーバーをホス トする各マシンで、以下の手順を実行する必要があります。

1. データベース サーバーの共有ライブラリ リンクを作成します。

データベース サーバーでは、/usr/lib からその共有ライブラリをポイ ントするように設定されたシンボリック リンクが必要です。新しいリ リースのインストール時に実行した ccm\_install コマンドによって、 これらのリンクが作成されます。ただし、インストールするバイナリと 同じマシン タイプ上でコマンドを実行する場合に限られます(その場合 でもインストール マシンでのみでリンクが作成されます)。各データベー ス サーバーとエンジン サーバー マシンで、物理的に ccm\_install -l を実行する必要があります。

 $$ su$ root# CCM\_HOME=/usr/local/ccm66a; export CCM\_HOME root# PATH=\$CCM\_HOME/bin:\$PATH:/usr/ucb; export PATH root# cd \$CCM\_HOME root# \$CCM\_HOME/bin/ccm\_install -l

2. データベース サーバーを作成します。

新しく割り当てられたディスク領域を使用して、新しいサーバーを作成 します。以前の Informix データベースサーバーを削除した場合は、それ に割り当てられていた領域を再使用できます。

『Telelogic Synergy インストール ガイド UNIX 版』の手順に従って、新 しいデータベース サーバーを作成します。データベース サーバーを作成 する前に『Telelogic Synergy 管理者ガイド UNIX 版』も読んでくださ い。これらのドキュメントの入手方法については、3 [ページの「テレロ](#page-10-0) [ジック製品ドキュメント」](#page-10-0)を参照してください。

# インストール後の作業

ここでは、Telelogic Synergy リリース 6.6a のインストール後に実行すべき作 業について説明します。

#### <span id="page-53-0"></span>**Telelogic Synergy** の環境設定

1. Telelogic Synergy の X アプリケーション デフォルト ファイルを更新しま す。

インターフェイスを実行するすべてのマシンで(クライアント)、Ccm ファイルを、以下のように、X デフォルト ディレクトリにコピーする必 要があります(旧 Telelogic Synergy リリースですでに実行している場合 でも)。

a. Sun OpenWindows プラットフォーム:

```
root# cp $CCM_HOME/etc/Ccm 
/usr/openwin/lib/app-defaults
```
b. For all other platforms:

```
root# cp $CCM_HOME/etc/Ccm 
/usr/lib/X11/app-defaults
```
両方の環境を使用している場合、OpenWindows プラットフォーム とその他のプラットフォームの、両方のファイルをコピーします。

2. ユーザー *ccm\_root* の環境変数を更新します。

Telelogic Synergy リリース 6.6a を新しいデフォルトにする場合は、適切 なログイン スクリプト .profile、.kshrc、.login および/または .cshrc ファイルで、CCM\_HOME と PATH の設定を更新します。デフォル トをまだ変更しない場合は、アップグレードの完了およびテスト時に明 示的に環境を設定します。

3. ユーザー *informix* の環境変数を更新します。

Telelogic Synergy リリース 6.6a を新しいデフォルトにする場合は、適切 なログイン スクリプト .profile、.kshrc、.login および/または .cshrc ファイルで、CCM\_HOME と PATH の設定を更新します。デフォル トをまだ変更しない場合は、アップグレードの完了およびテスト時に明 示的に環境を設定します。

4. Telelogic Synergy デーモン(ルーター、esd、ヘルプ サーバー、およびオ ブジェクト レジストラ)を起動します。以下のコマンドは、すべてのデー モンを同じマシンで実行します。1 つのマシンですべてのデーモンを動作 させたくない場合、また別のマシンで追加のデーモンを動作させたい場 合は、『Telelogic Synergy 管理者ガイド UNIX 版』を参照してください。

ccm root\$ ccm start daemons

5. データベース サーバー マシンでオブジェクト レジストラを起動します。

データベース サーバーが ccm\_start\_daemons コマンドを実行したマ シンではない場合は、データベース サーバー マシンでオブジェクト レ ジストラを実行する必要があります。*ccm\_root* としてログオンして、 *ccm\_root* のスタートアップ スクリプトをまだ変更していない場合は、必 要な環境を設定し、以下のように ccm\_objreg コマンドを実行します。

root# su - ccm\_root ccm root\$ CCM HOME=/usr/local//usr/local/ccm66a; export CCM\_HOME ccm\_root\$ PATH=\$CCM\_HOME/bin:\$PATH:/usr/ucb; export PATH ccm\_root\$ ccm\_objreg ccm\_root\$ exit

#### <span id="page-54-0"></span>**PC** インテグレーションの再インストール

旧 Telelogic Synergy リリースで PC インテグレーション製品を使用していた 場合は、リリース 6.6a で適切なインテグレーション リリースを再インストー ルする必要があります。

既存データベースに PC インテグレーション タイプを再インストールする必 要はありません。この『アップグレード ガイド』で説明しているデータベー ス アップグレード プロセスでは、PC インテグレーション タイプは維持され ます。

#### <span id="page-54-1"></span>構成ファイルのマージ

まだ行っていない場合は、43 [ページの「インストレーションによる構成、ホ](#page-50-0) [スト作成、およびリモート実行ファイルの処理方法」で](#page-50-0)示すファイルをマー ジしてください。

#### <span id="page-55-0"></span>インストールの検証

データベース サーバー マシンで、Telelogic Synergy データベース用に設定さ れたディレクトリにテスト データベースをアンパックして、インストールを 検証します。以下のいずれかの手順が失敗した場合は、2 [ページ](#page-9-0)で説明してい るように[、サポートへのお問い合わせ](#page-9-0)にお問い合わせください。

インストールを検証するには、以下の手順を行います。

1. テストデータベースをアンパックします。

```
$ su - ccm_root
ccm_root$ CCM_HOME=/usr/local/ccm66a; export CCM_HOME
ccm root$ PATH=$CCM HOME/bin:$PATH; export PATH
ccm_root$ cd ccm_databases
ccm_root$ ccmdb unpack 
$CCM_HOME/packfiles/training.cpk -t testdb [-s
servername]
```
2. テスト データベースで Telelogic Synergy セッションを開始します。

ccm\_root\$ cmsynergy

**Telelogic Synergy** の開始ダイアログボックスが表示されたら、データ ベース パス テキストボックスにテスト データベースのパスを入力し、 エンジン ホスト テキストボックスにこのマシンの名前を入力します。開 始をクリックしてセッションを開始します。

セッションが開始すれば、インストールは完了しています。Telelogic Synergy クライアントウィンドウの右上の閉じるアイコンをクリックするか、タスク > 終了メニュー項目を使用してセッションを停止します。

# **Telelogic Synergy** リリース **6.6a** へのデータベースのアップグレード

ここでは、「新規サーバーへのアップグレード」手順を使用している場合に、 Telelogic Synergy データベースを Telelogic Synergy リリース 6.6a へアップ グレードする方法を説明します。

# <span id="page-56-0"></span>データベースのアップグレード要件

リリース 6.3 or 6.4 データベースを Telelogic Synergy リリース 6.6a で使用す るには、データベースをアップグレードする必要があります。さらに、この データベースのアップグレード前に、Telelogic Synergy リリース 6.6a をイン ストールしておく必要があります。

本書でアップグレード方法を説明するデータベースは、Telelogic Synergy 6.3 or 6.4 の ベース モデル データベースです。つまり、あるモデル データベース からのモデル インストールを介したカスタマイズは行われていないデータ ベースです。Type Definition 機能またはコントロール ファイルの変更などに よってカスタマイズしたデータベースは、引き続きベース モデル データベー スと見なされるので、ここの手順を使用してアップグレードする必要があり ます。

モデル データベースのアップグレードとモデル インストールを介してカス タマイズされたデータベースをアップグレードする場合は、Telelogic Synergy サポートにお問い合わせください。

# <span id="page-56-1"></span>旧データベースのアンパックまたはロード

44 [ページの「データベース](#page-51-0) サーバーの作成」の手順を行った場合、新しい サーバーは空で使用できる状態になっています。データベースのアップグ レードを準備するには、アップグレードするデータベースごとに以下のいず れかを実行します。

#### 旧データベースをアンパックする

ccmdb backup または ccmdb pack を使用して旧リリースからデータベー スをパックした場合は、以下のように、リリース 6.6a を使用して新しいサー バーにアンパックします。

ccm\_root\$ CCM\_HOME=/usr/local/ccm66a; export CCM\_HOME ccm\_root\$ PATH=\$CCM\_HOME/bin:\$PATH; export PATH ccm\_root\$ ccmdb unpack *packfile* -to *database\_path* [-s server]

#### 旧データベースをロードする

データベースのメタデータをダンプして、38 [ページの「旧データベースのパッ](#page-45-0) [クまたはダンプ」](#page-45-0)で説明しているとおりにファイル システム部分を手動でコ ピーした場合は、新しいリリース 6.6a サーバーでデータベースを再構築する 必要があります。たとえば、以下のように ccm tar を使用して、データベー スのファイル システム部分のバックアップとコピーを行ったとします。

ccm\_root\$ CCM\_HOME=/usr/local/ccm66a; export CCM\_HOME ccm\_root\$ PATH=\$CCM\_HOME/bin:\$PATH; export PATH ccm\_root\$ ccmdb load *dumpfile* -to *database\_path* [-s server] ccm\_root\$ cd *database\_path* ccm\_root\$ mv db db.SAVE ccm\_root\$ \$CCM\_HOME/bin/util/ccm\_tar xf *backup\_file* ccm\_root\$ mv db db.old ccm\_root\$ mv db.SAVE db ccm\_root\$ cp db.old/MDL\_INFO db

いずれの場合も、パック ファイルまたはダンプ ファイルが Windows サー バーから来ている場合は、次のセクションで説明しているように、ccmdb upgrade に -w オプションを使用する必要があります。

# <span id="page-57-0"></span>ベース モデル データベースの **6.6a** へのアップグレード

アップグレードする UNIX 本番データベースごとに、以下の手順を実行しま す。

1. *ccm\_root* としてログオンします。

\$ su - ccm\_root

<span id="page-57-2"></span>2. 手動によるカスタマイズを保存します。

アップグレード プログラムによって、自動的に旧 pt および notify ディレクトリ、および旧 マイグレーション ルール ファイルが保存され ます。

他のデータベース固有構成ファイルを変更した場合は、ファイルのバッ クアップ コピーを作成して、それらの変更を保存します。

<span id="page-57-1"></span>3. アップグレード プログラムを実行します。

ccm\_root\$ CCM\_HOME=/usr/local/ccm66a; export CCM\_HOME ccm\_root\$ PATH=\$CCM\_HOME/bin:\$PATH; export PATH ccm\_root\$ ccmdb upgrade [-w] *database\_path ...*  >*logfile*

database\_pathは、絶対パスとして指定する必要があります。アップ グレードするデータベースのリストに対応して、任意数の database\_path パスを指定できます。アップグレード プログラムの実

行には、非常に小さいデータベースで数分、非常に大きいデータベース で数時間以上かかる場合があります。

UNIX インストレーション上で、Windows データベースをアンパックで きます。UNIX の ccmdb unpack コマンドで、Windows システムで作 成されたパック ファイルを読み込むことができます。その結果得られる データベースは、重要なファイル名ファイルが Windows 形式の ASCII データを含む可能性があるため更新する必要があります。コマンド ccmdb upgrade には、-w オプションがあります。このオプションは、 アップグレードの実行に加えて、データベースのファイルを変換しま す。タイプが ascii かそのサブタイプのデータベース設定ファイルおよ び管理対象ファイルは、すべて検査されて UNIX ASCII 形式に変換され ます。ワークエリアは更新されないため、変換はアーカイブおよび キャッシュ内の管理対象ファイルのみに影響します。

注意!このオプションは、アーカイブした静的ファイルの内容 を変更するため、使用には注意が必要です。問題が見つ かった場合に備えて、常に元のデータベース バックアッ プを保持してください。

アップグレード プログラムの詳細については、69 [ページの付録](#page-76-0) A: [「アップグレードプログラム」](#page-76-0)を参照してください。

- 4. アップグレード プログラムでは、データベースの保護が解除されま す。以下の手順を完了して結果をテストするまで、ccmdb protect *database\_path* を使用して、データベースを再保護する必要があり ます。
- 5. データベースのアップグレードが完了したら[、ステップ](#page-57-1) 3 で作成した *logfile* と自分の ccm\_ui.log ファイルを参照して、エラー メッ セージを探します。
- 6. 手動によるカスタマイズをリストアします。

トリガなど、データベース固有の構成ファイルを変更した場合は[、ス](#page-57-2) [テップ](#page-57-2) 2 で保存した変更を、変換済みデータベースにマージします。

- 注意!保存済みバージョンのコピー バックだけでなく、リリー ス 6.6a バージョンでもこれらのファイルをマージする必 要があります。
- 7. 標準タイプを変更します。

以前のモデルインストール後に、データベースで標準タイプを変更した 場合、それらは自動的に *database\_path*/old\_types ディレクトリに エクスポートされます。これがリリース 6.3 からのアップグレードの場 合、最後のモデルがインストールされた時期は認識されません。その場 合は、ccmdb upgrade によってすべての標準タイプがエクスポートさ

れ、代替アルゴリズムを使用して、変更されたタイプが識別されます。 ただし、モデルのインストール後に、手動で *access* モデル属性を変更し た場合は、この代替アルゴリズムで、変更された標準タイプを識別でき ない場合がありますが、すべての標準タイプは保存されます。変更され たタイプと、対応するリリース 6.6a タイプを以下のように比較します。

a. 以下のコマンドを使用してリリース 6.6a タイプをエクスポートしま す。

ccm typedef -export *type\_name* -dir *to\_path* [-force]

b. リリース 6.6a タイプを、以下のディレクトリの対応するタイプと比較 します。 *database\_path*/old\_types

XML ファイルを比較することで、これを行うことができます。

- c. 変更を再適用する必要がある場合は、リリース 6.6a を使用してアップ グレード済みデータベースでセッションを開始し、Type Definition ダ イアログボックスを表示して、変更を再適用します。すべての差異の 調査/把握を行わずに、標準タイプの旧リリースからアップグレード 済みリリースへタイプ定義をインポートしないでください。この方法 でインポートすると、タイプ定義の他のプロパティが旧リリースの定 義に戻されて、リリース 6.6a との互換性がなくなる可能性がありま す。
- 8. タスク属性カスタマイズをマージします。

一部のタスク属性の設定と可能な値は、データベースの pt ディレクト リにあります。

この『アップグレードガイド』を使用して、データベースをリリース 6.3 or 6.4 からリリース 6.6a にアップグレードした場合、データベースの 下に 2 つの pt ディレクトリが存在します。アップグレードを完了するに は、旧リリースで行った変更を、新しい *database\_path*/pt ディレク トリに再適用する必要があります。以前の pt ディレクトリは、 *database\_path*/oldpt に保存されています。

注意!保存済みバージョンのコピー バックだけでなく、リリー ス 6.6a バージョンでもこれらのファイルをマージする必 要があります。

また、source\_attrs 属性への属性の追加など、task タイプに対して 行った変更は、必ずリストアしてください。

9. notify カスタマイズをマージします。

この『アップグレードガイド』を使用して、データベースをリリース 6.3 or 6.4 からリリース 6.6a にアップグレードした場合、データベースの 下に 2 つの notify ディレクトリが存在します。アップグレードを完了

するには、旧リリースで行った変更を、新しい database\_path/notify ディレクトリに再適用する必要があります。 以前の notify ディレクトリは、*database\_path*/oldnotify に保存 されています。

注意!保存済みバージョンのコピー バックだけでなく、リリー ス 6.6a バージョンでもこれらのファイルをマージする必 要があります。Telelogic Change を使用している場合、変 更した nofity スクリプトが必要になるため、このマージ を行うことはとても重要です。

10. サイトのデフォルト設定を定義します。

以下のオプションでデフォルト設定以外の設定を使用する場合は、サイ トのデフォルト設定を指定する必要があります。これらの設定は、全イ ンターフェイスの全セッションに適用されます。ccm.ini ファイルの以 下のエントリを編集して、デフォルトを設定します。

baseline\_template baseline template date format baseline template repl char include\_required\_tasks project subdir template wa path template

これらの設定の詳細については、Telelogic Synergy CLI ヘルプの「デ フォルト設定」セクションを参照してください。

11. DCM 設定をアップグレードします。

DCM データベースのアップグレードの詳細については、65 [ページの](#page-72-0) 「DCM [クラスタのアップグレード」](#page-72-0)を参照してください。

これで、データベースがリリース 6.6a にアップグレードされました。

# <span id="page-60-0"></span>データベース アップグレードのテスト

ここまでで、本番データベースへのアップグレードを完了しました。結果を テストするには、Telelogic Synergy セッションを開始して、さまざまな操作 を実行します。以下にいくつかの重要な操作を示します。

アップグレード後にデータベースを手動で保護した場合は、セッションを開 始する前に、保護を解除する必要があります。テストを実行するには、デー タベースの保護を解除し、セッションを開始してからすぐにデータベースを 再保護して、データベースが正しく機能することを確認するまで、開発者が データベースの使用を開始できないようにします。これらのステップは、テ

スト用あるいは次のセクションで説明するアップグレード後のアクション用 にセッションを開始するたびに繰り返します。

cmsynergy コマンドを使用してアップグレードしたデータベースで Telelogic Synergy セッションを開始します。アップグレードした各データベースで、少 なくとも以下の機能をテストしてください。

- Telelogic Synergy でエクスプローラとワーク ペインを操作する。
- 新しいプロジェクトを作成する。
- タスクを作成して自分に割り当てる。
- 新しいプロジェクトで1つ以上のソース オブジェクトを作成する。
- 作成したソース オブジェクトの1つ以上をチェックインする。
- チェックインしたソース オブジェクトの1つ以上をチェックアウトする。
- これら 1 つ以上のソース オブジェクトの履歴を表示する。
- チェックアウトしたソース オブジェクトのいずれかの旧バージョンを使 用する。
- プロジェクトを更新して、使用したバージョンが置き換えられていること を確認する。
- 標準のビルド スクリプトを使用して、独自の製品をビルドできることを 確認する。
- ワークエリアをデータベースに同期させる。

# アップグレード後の作業

ここでは、アップグレードの完了後に、必要となる場合がある作業について 詳しく説明します。

#### <span id="page-62-0"></span>**Telelogic Change 4.6.1** または **Telelogic Change 4.7** のインストール

このデータベースで Telelogic Change を使用する場合、Telelogic Change 4.6.1 または Telelogic Change 4.7 をインストールします。旧リリースの Telelogic Change は、Telelogic Synergy 6.6a と互換性がありません。詳細な 手順については、『Telelogic Change インストール ガイド UNIX 版』を参照 してください。

Telelogic Change 4.6.1 または Telelogic Change 4.7 をインストールする前に 少なくとも 1 つのデータベースを作成またはアップグレードする必要があり ます。これは、Telelogic Change が Telelogic Synergy データベースへのアク セスを必要とするためです。

Telelogic Change を使用している場合、37 [ページの「旧構成ファイルの保存」](#page-44-3) で説明したように、旧 ptcli 構成ファイルの修正コピーを保存していれば、 ここでそれをマージします。ptcli ファイルは、以下の場所にあります。 /usr/local/ccm65a/etc/ptcli.cfg

# <span id="page-62-1"></span>アップグレード後の **DCM** 転送

リリース 6.6a は、DCM と互換性を保つために旧リリース用のパッチが必要 になる場合があります。

DCM データベースのアップグレードの詳細については、65 [ページの「](#page-72-0)DCM [クラスタのアップグレード」](#page-72-0)を参照してください。

#### <span id="page-62-2"></span>ワークエリアの更新

アップグレードの一部としてデータベースを新しいパス(新しいマシン上な ど)に移動した場合は、既存のワークエリアを更新して、新しいパスを参照 するように設定する必要があります。これは、コピーベースとリンクベース の両方のワークエリアに当てはまります。移動したデータベースの各ユー ザーは、以下のようにコマンドを実行してその作業プロジェクトを更新する 必要があります。

\$ ccm wa -dbpath *old\_database\_path*

ビルド マネージャも、その *prep* プロジェクトを更新する必要があります。ま た、ccm wa -dbpath コマンドに適切な -scope オプションを使用して、 共有プロジェクトまたは静的プロジェクトを更新する必要がある場合があり ます。

#### <span id="page-63-0"></span>目的、フォルダ、プロセス ルール

注記:リリース 6.3 では、プロジェクトに新しいメンバーを取り 込む操作をリコンフィギュアといいました。リリース6.4お よび 6.5 ではこの操作を更新といいます。

以前のリリースでは「更新テンプレート」または「リコンフィギュア テンプ レート」と呼ばれていたオブジェクトが、リリース 6.5 から「プロセス ルー ル」と呼ばれるようになりました。リリース 6.5 では、プロセス ルールの集ま りである「プロセス」という概念も導入し、既存の目的の一部の名称を変更 しています。詳しい説明は、59 [ページの「](#page-66-0)Telelogic Synergy 6.6a で使用する ための [スクリプトの更新」、](#page-66-0)Telelogic Synergy オンライン ヘルプ、および『ビ ルド マネージャ ガイド』を参照してください。

6.6a へアップグレードすると、標準目的が作成または名前変更されます。標準 目的を修正している場合、修正したコピーの名前が変更され、接頭辞「Saved」 が付けられます。

データベースのアップグレードが完了した後、修正した目的とプロセス ルー ルを調べ、必要に応じて調整します。使用したいプロセス ルールを含んだ 1 つ または複数のプロセスを作成してください。

注記:Telelogic Synergy は、プロセスまたはプロセス ルールを 6.5 から旧リリースへ複製することはありません。同様に、 リコンフィギュア テンプレートあるいは更新テンプレー トも旧リリースから 6.6a への複製は行いません。旧リリー スで DCM を使用して更新テンプレートを集中管理してい た場合、リリース 6.6a でプロセス ルールを使用して同じ効 果を得るには、クラスタ内のすべてのデータベースをアッ プグレードする必要があります。

#### <span id="page-63-1"></span>旧インストレーションの削除

旧リリースが不要になった場合は、以下のコマンドを使用して削除します。

- 注意!たとえば他のマシンからの NFS マウントなどによって、 旧リリースのディレクトリの一部を共有している他のイ ンストレーションがないことを確認できた場合のみ、こ のディレクトリを削除できます。たとえば、異種インス トール環境では、通常、ディレクトリ \$CCM\_HOME/etc が共有されます。
	- $$ su$ root# rm -rf /usr/local/ccm65a root# exit

#### <span id="page-64-3"></span>**ccm** シンボリック リンクの更新

Telelogic Synergy のデフォルト バージョンを変更するときは、旧リリースの シンボリック リンクを削除して、新しいリリースのリンクを作成します。

```
$ \text{su} -root# rm /usr/local/ccm
root# ln -s /usr/local/ccm66a /usr/local/ccm
root# exit
```
# <span id="page-64-0"></span>**Windows** クライアントのインストール

必要に応じて、Telelogic Synergy リリース 6.6a の Windows クライアントを インストールします。旧リリースのクライアントをアンインストールは必須 ではありませんが、旧リリースを使用するデータベースにアクセスする必要 がない場合は、アンインストールしてもかまいません。

手順の詳細については、『Telelogic Synergy インストール ガイド Windows版』 を参照してください。このドキュメントの入手方法については、3 [ページの](#page-10-0) [「テレロジック製品ドキュメント」](#page-10-0)を参照してください。

# <span id="page-64-1"></span>データベースを使用可能にする

アップグレードが終了し、結果をテストし、アップグレード後に必要な作業 を行ったら、アップグレードは完了です。アップグレード、テスト、または アップグレード後プロセスの実行時にデータベースを保護した場合は、ここ で保護を解除します。ユーザーにデータベースが使用可能になったことを知 らせてください。ただし、ユーザーのクライアント ソフトウェアもアップグ レードする必要があります。

#### <span id="page-64-2"></span>トラブルシューティング

コマンドまたはプロセスを正しく実行できない場合、あるいは分からないエ ラー メッセージが表示された場合は、以下の手順を行ってください。

● 必要に応じて、Telelogic Synergy サポート ウェブ サイトと『Telelogic Synergy 管理者ガイド UNIX 版』のトラブルシューティング セクション を参照してください。

これらのドキュメントは、Telelogic Synergy サポート ウェブ サイト (support.telelogic.com/synergy)から入手できます。

• それでも解決しない場合は、2 [ページの](#page-9-0)「[サポートへのお問い合わせ」](#page-9-0)の 項で説明している IBM Rational Software Support にお問い合わせくださ い。

# <span id="page-66-0"></span>*5* **Telelogic Synergy 6.6a** で使用するための スクリプトの更新

# はじめに

Telelogic Synergy の旧リリースでスクリプトを作成または使用したことがあ る場合は、以下のセクションで、それらのスクリプトで必要になる可能性が ある変更について確認してください。将来のリリースで必要になる変更を最 小限にするため、スクリプトはできるだけ移植可能にしてください。テレロ ジックは Telelogic Synergy の各リリースとの CLI の上位互換性を実現でき るように尽力しています。ただし、これは常に可能とは限りません。新しい リリースに重要な新機能が導入された場合は制限が生じます。

# 新機能

Telelogic Synergy リリース 6.6a では、新しいコマンド、新しいコマンド オプ ション、および新しいクエリ関数とキーワードが導入されています。これら の新機能を利用するために必ずスクリプトの更新が必要になるわけではあり ませんが、更新を行うと、簡単にすばやくスクリプトを維持できるようにな ります。 6.6a の新機能の説明については、*Readme* を参照してください。

#### 既存のスクリプトの変更

このセクションでは以下のトピックについて説明します。

- 60[ページの「提供されるスクリプト」](#page-67-0)
- 60 [ページの「ベースラインの削除」](#page-67-1)
- 60[ページの「プロジェクトのコピー」](#page-67-2)
- 60 [ページの「プロジェクト目的名の変更」](#page-67-3)
- 61[ページの「リコンフィギュア/更新とクエリベース](#page-68-0) フォルダ」
- 61ページの「プロセス [ルールとリコンフィギュア/更新テンプレート」](#page-68-1)
- 更新テンプレートとプロセス ルール
- 63[ページの「使用できないコマンド」](#page-70-0)
- 63[ページの「その他の変更」](#page-70-1)

# <span id="page-67-0"></span>提供されるスクリプト

extras ダウンロード内のスクリプトの多くは、Telelogic Synergy リリース 6.6a で動作するように更新されています。これらのスクリプトを独自のスク リプトの開始点として使用し、たとえば、ここに記載されるいくつかの問題 に対処したりできます。

# <span id="page-67-1"></span>ベースラインの削除

Telelogic Synergy リ リース 6.3 では、ccm baseline –delete コマンドで ベースラインを削除しましたが、ベースラインに属しているプロジェクトと 製品はデフォルトで削除されませんでした。リリース 6.5 では、このコマンド を使用すると、ベースラインと、ベースラインの作成時に作成されたプロジェ クトと製品が、デフォルトで削除されます。ただし、既存の静的プロジェク トまたは製品は削除されません。 ベースラインのみを削除するには、ccm baseline –delete –np コマンドを使用してください。

# <span id="page-67-2"></span>プロジェクトのコピー

リリース 6.3 以前の Telelogic Synergy では、ccm copy project -p *project\_spec* のように、copy\_project コマンドに –p オプションを使用 する必要がありました。 リリース 6.6a では、 ccm copy project *project\_spec* のように、このコマンドに –p オプションを使用する必要が なくなりました。スクリプトを編集して、-p オプションを削除する必要があ ります。

# <span id="page-67-3"></span>プロジェクト目的名の変更

リリース 6.5a で、プロジェクト目的の名前は以下の表に示すよう変更されま した。さらにリリース 6.6a では、「プロジェクト目的(project purposes)」と いう用語が「目的(purpose)」に変更されました。新しい目的名を使用した いスクリプトは変更の必要があります。

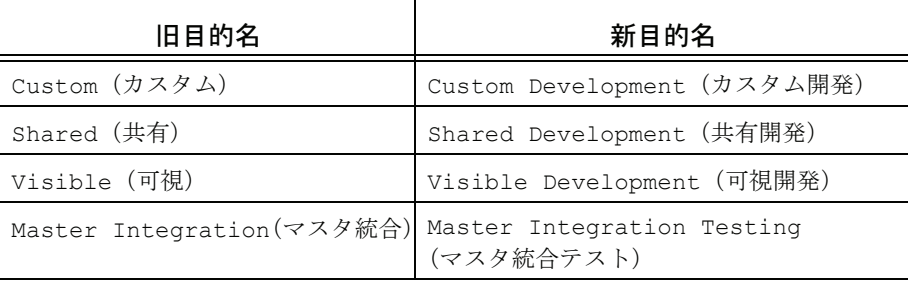

スクリプトが一連の目的を指定して新しいリリースを作成する場合、そのス クリプトは最低でも新しい名前を使用するよう更新する必要があります。ま た、これらのスクリプトが新リリースのプロセス(process)を指定するよう 変更してください。プロセスは一連のプロセス ルールを定義します。プロセ ス ルールは、以前のリリースでリコンフィギュア テンプレートまたは更新テ ンプレートと呼ばれていたオブジェクトに代わるものです。プロセスおよび プロセス ルールのさらに詳しい説明は、*ReadMe*、および『ビルド マネージャ ガイド』を参照してください。

# <span id="page-68-0"></span>リコンフィギュア/更新とクエリベース フォルダ

様々なタイミングで異なるプロジェクトを更新しなければならない場合で も、複雑なプロジェクト階層をビルドするスクリプトでは、更新プロパティ のタスクの更新は 1 度で済ませたいと考えるでしょう。 リリース 6.3 以前で は、ビルド プロセス中に適宜クエリベースから手動、また手動からクエリ ベースへとフォルダを変更するコマンドを使用して、このような状況に対応 していました。

このテクニックはリリース 6.5a でも使用できますが、今後推奨されるアプ ローチではありません。その代わりに、スクリプトを更新して新しい ccm project\_grouping または ccm pg コマンドの

–auto\_update\_baseline\_and\_tasks、

–update\_baseline\_and\_tasks、および

-no auto update baseline and tasks オプションを使用するように します。このコマンドの詳細については、Telelogic Synergy CLI ヘルプを参照 してください。

# <span id="page-68-1"></span>プロセス ルールとリコンフィギュア/更新テンプレート

6.4 で更新テンプレート、6.3 でリコンフィギュア テンプレートと呼ばれてい たものは、リリース 6.5a では、プロセス ルールと呼ばれます。

6.3 のコマンド ccm reconfigure template, ccm recon temp、 および ccm rt と 6.5a のコマンド ccm update\_template、

ccm update temp、および ccm ut はまだ使用可能ですが、これらは推奨 形式である ccm process\_rule または ccm pr の別名になりました。コマ ンドの新しい形式を使用するようスクリプトを変更することを推奨します。

リリースと目的の組み合わせはプロセス ルールの一意の識別子ではなくなり ました。したがって、リコンフィギュア テンプレートまたは更新テンプレー ト指定子の古い形式 release: purpose は ccm process\_rule コマンドでは

注記:リリース 6.5a で、リコンフィギュア操作は更新操作に変更 されました。

#### 第 5 章 Telelogic Synergy 6.6a で使用するための スクリプトの更新

使用されません。スクリプトを変更して、新しい形式 *process\_rule\_spec* を使用 するようにします。詳細については、Telelogic Synergy CLI ヘルプを参照して ください。

プロセス ルールは、直接タスク メンバーをサポートしなくなりました。すべ てのタスクをフォルダまたはフォルダ テンプレートに入れる必要がありま す。このため、以下のコマンド形式はサポートされなくなり、スクリプトから 削除する必要があります。

ccm project grouping -show individual tasks ccm update template -tasks [-y] [-related] (およびすべて の別名)

ccm update template -show tasks (およびすべての別名)

–copy は、プロセス ルールの作成には使用できなくなりました。既存のプロ セス ルールへのコピーのみ可能で、–force オプションは使用できなくなり ました。

プロセスルールは、DCM 転送オプションがなくなりました(いつでも転送 可能)。したがって、以下のコマンド形式はサポートされなくなりました。

ccm update template -allow dcm transfer ccm update template -noallow dcm transfer ccm update template -show allow dcm transfer

# <span id="page-70-0"></span>使用できないコマンド

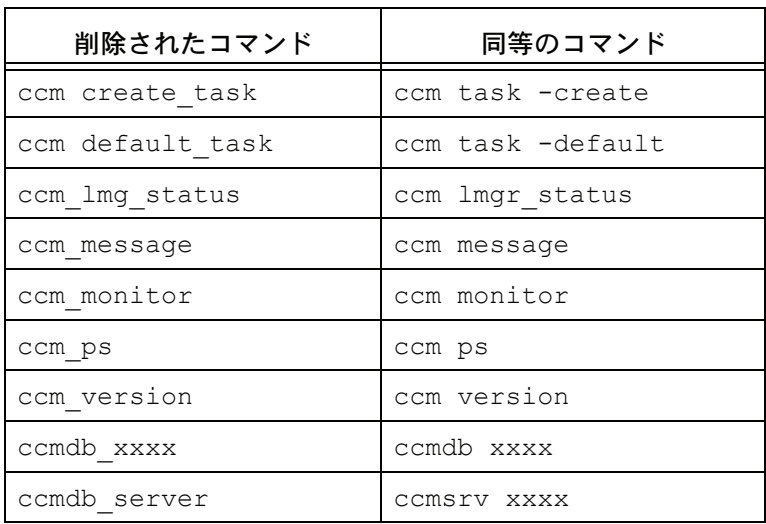

次のコマンドは、Telelogic Synergy 6.4 で削除されました。代わりに同等の別 コマンドを使用してください。

3.2 モードの import コマンドと export コマンドは削除されました。これ らのコマンドは、デフォルトで定義されません。自分のサイトで定義されて いるかどうかを確認するには、Telelogic Synergy インストール エリアの etc ディレクトリ内の ccminit ファイル、または個々のユーザーのホーム ディ レクトリの .ccminit ファイル内で、以下のような文を探します(コマンド 名は違う場合があります)。

define export32 migcmds cv\_export define import32 migcmds cv\_import

これらの定義を削除して、古い 3.2 バージョンの代わりに標準モードの import コマンドと export コマンドを使用する必要があります。

# <span id="page-70-1"></span>その他の変更

一部の既存コマンドに、オプションが追加されています。これらの新しいオ プションによって、既存の使用法が影響を受けることはありません。CLI コマ ンド、オプション、使用法の詳細については、Telelogic Synergy CLI ヘルプ を参照してください。
# *6* **DCM** クラスタのアップグレード

#### はじめに

この章では、DCM クラスタ内の 1 つ以上のデータベースをアップグレードす る際の、考慮点について説明します。DCM を使用していない場合、または DCM 用に初期化されていないデータベースをアップグレードする場合は、こ の章をスキップしてかまいません。

#### **Telelogic Synergy** の旧リリースとの互換性

リリース 6.6a は、DCM と互換性を保つため旧リリースのパッチが必要です。 6.5a データベースと 6.6a データベース間、6.6a データベースと 6.5 データベー ス間、6.6a データベースと 7.0a データベース間で、DCM 転送が実行できま す。これらのいずれかの DCM 転送を行う前に、Readme を見て必要なパッ チについて確認してください。

Telelogic Synergy リリース 6.6a のデータベースから転送パッケージを生成し た場合は、すべてのデータと情報を旧リリースで処理できるとは限りません。 追加されたデータは旧リリースでは無視されます。つまり、一部のデータベー スが旧リリースの場合は、そこではデータのサブセットのみが表示されるこ と、そして 6.6a のすべての機能と利点が DCM クラスタにわたって必ず適用 されなければならないわけではないということです。

6.5a から 6.6a の間でリリース間のデータ転送に影響を及ぼすような重大な変 更はありません。ただし、リリース 6.6a の利点を最大限活用するには、DCM クラスタ内のすべてのデータベースを 6.6a にアップグレードすべきです。

#### **DCM** クラスタのアップグレード順序

Telelogic Synergy リリース 6.6a の新機能をすべて使用するには、DCM クラ スタ内のすべてのデータベースを更新してから、DCM 操作と通常の使用を再 開する必要があります。ただし、これらのデータベースが異なるサイトにあ るとき、またはクラスタ内に多くのデータベースが存在するときは、すべて を一度にアップグレードする方法は現実的ではありません。したがって、ク ラスタの一部が 6.6a にアップグレードされ、他の部分が 1 つ以上前のリリー スであるという状況も発生します。

サイトまたはデータベース(またはその両方)をアップグレードする順序は、 以下の複数の要因によって決定されます。

• ハブ データベースは、データの交換を行うスポーク データベースより前 に更新する必要があります。ハブ データベースの更新後に、それぞれの

スポーク データベースをアップグレードすることによって、リリース6.6a の新機能をすべて使用できるようになります。反対に、2 つのリリース 6.6a データベースが 6.6a より前のハブ データベースを介してデータを共 有すると、3 つのデータベースはすべて、ハブ データベースの低い機能に よって制限されることになります。

● マスタとサテライト DCM 手法では、マスタ データベースはマスタ ビル ドの実行場所およびアプリケーションのリリース場所となります。先に マスタ データベースを更新したほうがよいでしょう。しかし、プロセス ルールを共有する前にサテライトもアップグレードする必要があります。

#### **DCM** クラスタ内のデータベースのアップグレード後に実行する手順

#### アップグレード後のデータベースでの **DCM** データベース定義

データベースをアップグレードした後は、アップグレードされたデータ ベースで DCM データベース定義を確認して、現在どの Telelogic Synergy リリースが使用されているかを確認する必要があります。

リリース 6.6a は、旧 CCM45SP2 エクスポート フォーマットをサポート していません。CCM45SP2 フォーマットを使用する既存のデータベース 定義は、*generate allowed* プロパティがオフにされ、アップグレード ログ にこれを示すメッセージが表示されます。これらのデータベースが 6.5a へアップグレードされ、現在 XML エクスポート フォーマットを使用し ている場合、*generate allowed* をオンに戻すことができます。

同様に、リリース 6.6a は、1 へまたは 1 からのプロジェクト インスタン スのマップをサポートしません。*map project instances* がオンになってい る既存のデータベース定義は、*generate allowed* プロパティをオフにされ、 これを示すメッセージがアップグレード ログに表示されます。これらの データベースが 6.5a へアップグレードされている場合、*generate allowed* をオンに戻すことができます。

#### 別データベース内のこのデータベース用の **DCM** データベース定義

データベースをリリース 6.5a からリリース 6.6a にアップグレードした後 は、そのデータベースに対応する DCM データベース定義を、その定義 を持つ DCM クラスタ内の他のすべてのデータベースで更新する必要が あります。地理的に離れた別サイトのデータベースの場合は、それらの サイトのアドミニストレータに連絡して、必要な変更について知らせる 必要があります。これらの変更が実行されていることを確認してから、 アップグレードされたデータベースと他のデータベース間の DCM 複製 を再開します。

以下のチェックと手順を、自分で実行するかリモート アドミニストレー タが実行します。

- 1. ÉAÉbÉvÉOÉåÅ $[ÉhC<sub>µ</sub> C<sup>3</sup>/<sub>4</sub> 6.6a]$ ÉfÅ[É^ÉxÅ[ÉXÇÝíºêÇ‹Ç<sup>3</sup>⁄4ÇÕä'ê^îIÇ…ï°êªÇÝÇ'ÇÈÉNÉâÉXÉ^ì‡ÇÃÇ<del>?</del>ÇÞÇ*f*ÇÃÉfÅ[É ^ÉxÅ[ÉXÇ™ÅA6.6a Ç…ÉAÉbÉvÉOÉåÅ[ÉhÇŠÇÍÇfÇ¢ÇÈÇ©ïKóvÇ»ÉpÉbÉ`Ç™ìKópÇŠÇÍÇ3/46.5aÇšé¿çsÇ uÇfC¢ÇÈC±ÇýÇšämîFǵÇ‹Ç<sup>2</sup>ÅB
- 2. ÉfÅ[É^ÉxÅ[ÉXÇšêVǵǢèÍèäÇ…à⁄ìÆÇµÇ¾èÍçáÇÕÅADCM ÉfÅ[É^ÉxÅ[ÉXíËã`ì‡ÇÃÉfÅ[É^ÉxÅ[ÉX ÉpÉXÇ™çXêVÇŠÇÍÇfêVǵÇ¢èÍèäÇšî<sup>3</sup>/aâfǵÇfÇ¢ÇÈC±ÇýÇšämîFǵÇ‹Ç<sup>2</sup>ÅB
- 3. é©ìÆéÛéÊÇËÇšégópÇ<sup>2</sup>ÇÈèÍçáÇÕÅAêVǵÇ¢ÉäÉäÅ[ÉX 6.6a ÉCÉìÉXÉgÅ[Éã ÉfÉBÉåÉNÉgÉäÇšî¾âfÇ<sup>2</sup>ÇÈÇÊǧÇ... CCM\_HOME ê>íËÇ™çXêVÇŠÇÍÇ*f*Ç¢ÇÈDZÇýÇšämîFǵÇ‹Ç<sup>2</sup>ÅB

### アップグレード後の **DCM** 複製

リリース 6.6a へのアップグレードは、オブジェクトの modify time の使用 を最小化するように設計されています。アップグレード直後に生成される DCM 転送パッケージのサイズは、通常より少し大きくなることがあります が、これが通常の操作に大きく影響することはほとんどありません。

## 付録 A:アップグレードプログラム

この付録では、Telelogic Synergy アップグレード プログラム ccmdb upgrade について説明します。

#### コマンド名

ccmdb upgrade

#### 表記

```
ccmdb upgrade
[-f model_file]
[-m] model [model ...]]
[-w]database_path [database_path ...]
```
#### ロール

このコマンドを実行するには、ユーザー *ccm\_root* である必要があります。

#### 説明と用途

アップグレード プログラムは、データベースをリリース 6.3 or 6.4 からリリー ス 6.6a に変換します。リリース 6.6a で使用する前に、データベースを旧リ リースからアップグレードする必要があります。

注記:このコマンドは、個々のモデル インストールをサポートし ていません。

アップグレードするデータベースは、リリース 6.6a データベース サーバーに 置く必要があります。そのためには、ccm\_install -u -s server を使用 して旧サーバーをアップグレードするか、最初に旧リリースを実行している 旧サーバーからパックまたはダンプを行ってから、リリース 6.6a サーバーに 対してアンパックまたはロードを実行します。

以下にデフォルト モデル ファイルを使用してデータベース /vol/ccmdbs/production1 をリリース 6.6a へアップグレードする方法の 例を示します。

ccm root\$ ccmdb upgrade -f /vol/ccmdbs/custdb/5.cust1 /vol/ccmdbs/production1

付録 A:

#### オプションと引数

-f *model\_file*

このオプションは、モデル パッケージ ファイル名を指定します。

モデル ファイルを指定しない場合は、Telelogic Synergy のデフォルト モデル名 \$CCM\_HOME/packfiles/base.model が使用されます。標準モデル以外の使用につい ては、このドキュメントでは説明しません。

-m *model* [*model ...*]

このオプションは、インストールするモデル名のリストを指定します。モデル名 は、モデル データベース内のモデル プロジェクト名と同じです。出荷時に Telelogic Synergy によって提供されるデフォルト モデルは、base モデルと modsup モデルです。

> 注記:モデル ファイル内の各モデルは一意の名前である必 要があります。

このオプションを指定しない場合は、ccmdb upgrade によって、各データベース にインストールされているモデルが読み込まれて、それに従ってアップグレード されます。

このオプションを指定すると、現在のモデルに代わって新しいリストが使用され ます。このオプションでリストされるモデルの順番は、ターゲットデータベース にインストールするモデルの順番に一致します。指定されたリストにない現在の モデルは、すべて削除されます。その結果、‐m base オプションを指定すると、 データベースが Telelogic ベースモデルにアップグレードされ、旧リリースに あったすべてのカスタムモデルが削除されます。

 $-\tau_{\alpha}t$ 

このオプションは、ascii タイプまたはそのサブタイプのすべてのデータベース構 成ファイルと管理対象ファイルをチェックして、アップグレードの実行時に行末 を Windows から UNIX 形式に変換します。ワークエリアは更新されないため、 変換はアーカイブおよびキャッシュ内の管理対象ファイルのみに影響します。

> 注意!このオプションは、アーカイブした静的ファイル の内容を変更するため、使用には注意が必要です。 問題が見つかった場合に備えて、常に元のパック ファイルを保持してください。

*database\_path* [*database\_path ...*]

このオプションは、アップグレードするデータベースのリストを指定します。

これらは、現在のマシンから見えるデータベースへの絶対パスである必要があ ります。

#### アップグレード アクション

アップグレード プログラムは、アップグレード対象の各データベース上で以 下のアクションを実行します。

- 1. ターゲット データベース スキーマを、リリース 6.6a スキーマに更新しま す。
- 2. ターゲット データベース バージョンを 6.6a に更新します。
- <span id="page-79-0"></span>3. 以前のマイグレーション ルールを、 database\_path/lib/Unix/migrate.old として保存します。
- 4. 以前の pt ディレクトリを、*database\_path*/oldpt として保存します。
- 5. 以前の notify ディレクトリを、*database\_path*/lib/oldnotify と して保存します。
- 6. ターゲット データベースを保護します。
- 7. ターゲット データベースで変更されたすべてのタイプをエクスポートし ます。
- 8. ターゲット データベースにインストールされたモデルのリストを検索し ます。
- 9. モデルおよびモデル追加の必須リストを、model データベースからター ゲット データベースにインストールします。
- 10. ターゲット データベースの保護を解除します。
- 11. [ステップ](#page-79-0) 3 で保存した元のマイグレーション ルール ファイルをリストア して、必要なアップグレードを実行します。
- 12. ターゲット データベースで 6.6a セッションを開始します。
- 13. ccm db update -update コマンドを実行して、ターゲット データベー ス内のデータをリリース 6.6a 形式に更新します。
- 14. -w オプションを指定した場合、ASCII ファイルの行末規則を変換します。
- 15. アンバッファリングするターゲット データベースのロギング モードを変 更します。
- 16. ターゲット データベースから、使わなくなったファイルを削除します。

### 付録 B:アップグレードと *Synergy 6.6a*

この付録では Telelogic Synergy6.6a へのアップグレードにあたっての特別な 考慮事項を説明します。

#### アップグレードするかどうかの判断

Telelogic Synergy 6.6a では用途に影響する内部のユーティリティが多く変更 されています。アップグレードするかどうか判断の前に、次の項の内容をよ く確認してください。

#### **Telelogic Synergy 6.6a** での変更点

この項はアップグレードにあたって考慮すべき Telelogic Synergy 6.6a の変更 点のサマリーです。これらの変更についての追加テストが必要です。

- ObjectMake (ccm\_make)とそのプリプロセッサプログラム (ccm\_cpp) はサポートされなくなりました。
- チェックインしたファイルのアーカイブをする内部ユーティリティが変 更されました。以前のリースでは、ASCII ファイルのアーカイブに rcs、 バイナリファイルのアーカイブに zip が使われていましたが、6.6a ではこ れらのユーティリティの別のバージョンが使われています。

6.6a で使用している新しい rcs ユーティリティは、以前のリリースで rcs を使ってアーカイブされたファイルを読み込むためにのみ使用されま す。新たにチェックインされたファイルのアーカイブについては、すべ て新しい zip ユーティリティが使われます。

すべてのユーザーと管理者は、この変更について意識する必要はありま せん。ただし、新しい rcs ユーティリティが既存のアーカイブを確実に 読み取れるように、アーカイブを検証するテストユーティリティを提供 しています。Synergy 6.6a にアップグレードする前にすべてのデータ ベースについてアーカイブをテストし、新しいユーティリティがファイ ルを読み取れることを確認してください。アーカイブをテストする手順 はこの付録で提供します。

アーカイブのテストで問題を発見した場合は、この付録で提供する手順 を使用すると、6.5a の rcs ユーティリティを 6.6a で継続して使用できま す。

• パックファイルの作成とパックファイルからのデータ取得、DCM パッ ケージの作成とパッケージからのデータ取得、SOADF パッケージの作成 とパッケージからのデータ取得、に使われる内部ユーティリティが変更

されました。Synergy はこれらの操作のために、ccm\_tar と ccm\_gzip ユー ティリティを使って複数のファイルを単一の圧縮ファイルにパッケージ します。6.6a では、これらのユーティリティの別バージョンが使われてい ます。

すべてのユーザーと管理者は、この変更について意識する必要はありま せん。ただし、以前のリリースで作成された既存のパックファイル、 DCM パッケージ、Save Offline パッケージについてテストを行って、新 しいユーテリティがこれらを読み取れることを確認してください。テス トの手順はこの付録で提供します。

• Telelogic Synergy Classic CUI からの比較とマージ、および Classic GUI か らの自動マージに使われる内部ユーティリティが変更されました。 Synergy はこれらの操作のために、ccm\_dff、ccm\_diff3、ccm\_mrge ユー ティリティを使用します。6.6a では、これらのユーティリティの別バー ジョンが使われています。

すべてのユーザーと管理者は、この変更について意識する必要はありま せん。ただし、特定のマージの結果が以前と異なる可能性があります。 これは、コンフリクトを解決する方法の精密さの度合いがマージユー ティリティがどのようにファイル間で文字パターンを分析するかに依存 しているからです。

テストで問題を発見した場合は、この付録で提供する手順を使用すると、 6.5a の比較 / マージユーティリティを 6.6a で継続して使用できます。

リリース 6.6a にアップグレードするかどうかを判断するにあたり考慮すべき 問題のサマリーは、以下のとおりです。

- **1.** アップグレード前に以下の点について注意深くテストする
	- 6.5a を使用して作成されたパックファイルで、6.6a での使用を考え ているものすべて
	- 以前のリリースでチェックインしたすべてのアーカイブデータ
	- 6.5a を使用して作成された DCM パッケージで、6.6a またはそれ以 降のリリースでの使用を考えているものすべて
	- 6.5a を使用して作成された ave Offline パッケージで、6.6a またはそ れ以降のリリースでの使用を考えているものすべて

詳細は[、データのテスト](#page-82-0)の項を参照してください。

**2.** チェックインしたファイルのアーカイブのために Synergy 6.5a で使用し ていたユーティリティを、新しいユーティリティの代わりに 6.6a にコピー して使用できます。リリース 6.5a [からのユーティリティのコピー](#page-83-0)の項を 参照してください。

#### <span id="page-82-0"></span>データのテスト

この項では、パックファイル、アーカイブデータ、DCM パッケージ、Save Offline パッケージのテスト手順を紹介します。

このテストを実施するには、テスト専用目的で Telelogic Synergy 6.6a をイン ストールする必要があります。

必ず非本番環境でデータのテストを実施してから、アップグレードに取り組 んでください。

リリース 6.5a[からのユーティリティのコピー](#page-83-0)の項で説明しているとおり、6.5a のユーティリティを 6.6a 環境にコピーする前に、このテストをすべて実施し てください。

#### パックファイルのテスト

パックファイルのテスト手順は以下のとおりです。

- **1.** テスト用の Synergy 6.6a をインストールします。
- **2.** 各 6.5a パックファイルについて、6.6a で ccmdb unpack コマンドを使っ てアンパックします。
- **3.** ccmdb unpack コマンドが問題発生を報告した場合は、IBM [Rational](https://support.telelogic.com/synergy" TARGET = "new page) [Software](https://support.telelogic.com/synergy" TARGET = "new page) Support に連絡します。

#### <span id="page-82-1"></span>アーカイブデータのテスト

アーカイブデータをテストするために、Synergy 6.6a では新しいコマンド、 ccm archive\_check が用意されています。

- **1.** テスト用の Synergy 6.6a をインストールします。
- **2.** 各 6.5a データベースについて、以下の作業を実施、完了します。
	- テスト用にデータベースのコピーを用意して、それをリリース 6.6a にアップグレードします。
	- そのデータベースに対して ccm archive\_check コマンドを実行しま す。コマンドの使用法は、ccm archive\_check [を使ったアーカイブの](#page-84-0) [内容のチェック](#page-84-0)の項を参照してください。
- **3.** ccm archive check コマンドが問題発生を報告した場合は、IBM [Rational](https://support.telelogic.com/synergy" TARGET = "new page) [Software](https://support.telelogic.com/synergy" TARGET = "new page) Support に連絡します。

リリース 6.5a [からのユーティリティのコピー](#page-83-0)の項で説明しているとおり、 ccm archive\_check コマンドが問題を報告した場合は、アーカイブユーテリ ティを 6.5a から 6.6a 環境にコピーします。

#### **DCM** パッケージのテスト

DCM パッケージのテスト手順は以下のとおりです。

- **1.** テスト用の Synergy 6.6a をインストールします。
- **2.** 各 DCM パッケージについて、以下の作業を実施、完了します。
	- テスト用に受信データのコピーを用意して、それをリリース 6.6a に アップグレードします(この操作がアーカイブデータのテストの際 にすでに行われていることもあります)。
	- その DCM パッケージを受信します。
- **3.** DCMが問題を報告した場合は、IBM Rational [Software](https://support.telelogic.com/synergy" TARGET = "new page) Support に連絡 します。

#### **Save Offline (SOADF)** パッケージのテスト

Save Offline パッケージのテスト手順は以下のとおりです。

- **1.** テスト用の Synergy 6.6a をインストールします。
- **2.** 各 Save Offline パッケージについて、以下の作業を実施、完了します。
	- テスト用に復元データのコピーを用意して、それをリリース 6.6a に アップグレードします(この操作がアーカイブデータのテストの際 にすでに行われていることもあります)。
	- そのパッケージをリストアします。
- **3.** リストアの過程で問題が報告された場合は、 IBM Rational [Software](https://support.telelogic.com/synergy" TARGET = "new page) [Support](https://support.telelogic.com/synergy" TARGET = "new page) に連絡します。.

#### <span id="page-83-0"></span>リリース **6.5a** からのユーティリティのコピー

[アーカイブデータのテスト](#page-82-1)の項で述べたとおり、リリース 6.6a でのテストで 問題が発見された場合は、ユーテリティを以前のリリースからコピーして使 用できます。

ユーテリティをコピーするには、以下の作業を実施、完了します。

- **1.** Synergy 6.6a をインストールします。
- **2.** *ccm\_root* ユーザーでログオンします。
- **3.** 以下のコマンドを入力します。

#### ccm\_copy\_tools old\_installation\_dir new\_installation\_dir

ccm\_copy\_tools コマンドにはいくつかのバリエーションがあります。このコ マンドを、以前のインストールから将来の使用に備えてユーティリティのコ ピーを保存し、保存されたコピーを 6.6a に適用するために使用できます。6.6a

環境にインストールする予定がない場合でも、6.5a 環境のユーティリティを 保存しておくことをお勧めします。

このプログラムの詳細については、ccm\_copy\_tools [を使ったユーテリティの](#page-85-0) [コピー](#page-85-0) の項を参照してください。

#### <span id="page-84-0"></span>**ccm archive\_check** を使ったアーカイブの内容のチェック

新しい ccm archive\_check コマンドを使用すると Synergy データベース内の アーカイブの内容をチェックできます。このコマンドは、6.5a などの以前の リリースを使ってアーカイブされたすべてのソースファイルから、6.6a の新 しいアーカイブユーティリティを使ってデータを正しく取得できることを確 認します。

すべてのアーカイブファイルのチェック、特定のタイプのファイルのみの チェック、特定のファイルのチェック、などができます。

このコマンドを実行するには、まず Synergy 6.6a をインストールする必要が あります。このコマンドを使用するユーザーには ccm\_admin ロールが必要で す。

すでに 6.6a にアップグレードされたデータベース上のアーカイブファイルを テストするには、以下の構文でコマンドを実行します。

- **1.** 古いデータベースで Classic CLI セッションを起動します。
- **2.** 以下のコマンドを入力します。

ccm set role ccm\_admin

ccm archive\_check ...

```
コマンドの構文は以下のとおりです。
```
ccm archive\_check [-t|-type type]|[file\_spec...]

[‐gnu gnu\_dir] [‐bsd bsd\_dir]

パラメータは以下のとおりです。

‐bsd bsd\_dir

BSD 実行形式(bsdci、bsdco、bsdrcs、bsdlog、ccm\_zip、ccm\_unzip) のある Synergy のインストールディレクトリを指定します。デフォルト では、\$CCM\_HOME/bin/util/ です。Synergy 6.6a でコマンドを実行す る場合は、この引数を指定する必要はありません。

file\_spec

アーカイブをチェックしたい特定のファイルまたは一連のファイルを指 定します。

#### ‐gnu gnu\_dir

GNU 実行形式(ccm\_gci、ccm\_gco、ccm\_glog、ccm\_grcs、ccm\_gzip) のある Synergy のインストールディレクトリを指定します。デフォルト では、\$CCM\_HOME/bin/util/ ですが、ccm\_copy\_tools コマンドを使っ て以前のリリースからユーテリティをコピーしていない場合は、 Synergy 6.5a または 6.4 サーバーのインストールディレクトリでの bin/util/ ディレクトリへのパスを指定する必要があります。

#### ‐type|‐t

特定のタイプのファイルのみをチェックするために指定します。大規模 なデータベースの場合に、このコマンドを使うことで、データのサブ セットごとにチェックができます。

#### 例

• 6.5a 環境からの GNC ユーテリティを使って、現行の Synergy 6.6a データ ベース内のすべてのアーカイブをチェックする。

ccm archive\_check ‐gnu /usr/local/ccm65a/bin/util/

• 6.5a 環境からの GNC ユーテリティを使って、現行の Synergy 6.6a データ ベース内のタイプ java のオブジェクトのすべてのアーカイブをチェック する。

ccm archive\_check ‐gnu /usr/local/ccm65a/bin/util/ ‐t java

• 6.5a 環境からの GNC ユーテリティを使って、現行の Synergy 6.6a データ ベース内のmain.cのバージョン14のすべてのアーカイブをチェックする。

ccm archive check -gnu /usr/local/ccm65a/bin/util/ main.c-14

#### <span id="page-85-0"></span>**ccm\_copy\_tools** を使ったユーテリティのコピー

これは、6.5a インストールディレクトリから 6.6a インストールディレクトリ にユーティリティをコピーするスクリプトです。他のやり方として、このス クリプトを使って、以前のリリースのユーティリティを保存する、その後、保 存したユーティリティを 6.6a 環境に適用することもできます。

このコマンドは *ccm\_root* ユーザーで実行します。Synergy 6.6a のインストー ルディレクトリへの書き込みができる必要があるからです。

コマンドの構文は以下のとおりです。

ccm\_copy\_tools old\_installation\_dir new\_installation\_dir

この形式では、6.5a ツールは古い Synergy のインストールディレクトリ (old\_installation\_dir)から新しいインストールディレクトリ (new\_installation\_dir)に直接コピーされます。 以下の場合にエラーが表示されます。

- 2 つのインストールディレクトリのうちいずれかが存在しない場合。
- 2 つのインストールディレクトリが同じ場所を指している場合。
- 新インストールディレクトリが Synergy 6.6a のものではない場合。

old installation directory が、すでに 6.5a ツールで更新された既存の Synergy 6.6a ディレクトリを指すのはかまいません。これによって、あ る 6.6a 環境から別の環境へのツールのコピーが可能になります。

ccm\_copy\_tools ‐o output\_file old\_installation\_dir

この形式では、6.5a ツールは既存の Synergy6.5a または 6.6a 環境から、 後で他の環境にコピーするための保存ファイルにコピーされます。古い Synergy 環境と新しい Synergy 環境が互いに他をアクセスできないため 直接のコピーができない場合に有用です。

ccm\_copy\_tools ‐i input\_file [new\_installation\_dir]

この形式では、6.5a ツールは保存ファイルから既存の Synergy 6.6a 環境 にコピーされます。保存ファイルは ccm\_copy\_tools ‐o コマンドで事前 に作成されている必要があります。新しいインストールディレクトリが 6.6a のものでない場合は、エラーが表示されます。

すべてのモードにおいて、以下のオプションを使用できます。

‐m ObjectMake 用に使用されるファイルをコピー

‐d データアーカイブ用に使用されるツールをコピー

デフォルトで ‐m と ‐d が指定されており、両方のファイルがコピーされ ます。

‐v コピー時に各ファイルのパス名を表示

付録 B:

### 付録 C:特記事項

本書は米国 IBM が提供する製品およびサービスについて作成したものであ り、本書に記載の製品、サービス、または機能が日本においては提供されて いない場合があります。日本で利用可能な製品、サービス、および機能につ いては、日本 IBM の営業担当員にお尋ねください。本書で IBM 製品、プログ ラム、またはサービスに言及していても、その IBM 製品、プログラム、また は サービスのみが使用可能であることを意味するものではありません。これ らに代えて、IBM の知的所有権を侵害することのない、機能的に同等の 製品、 プログラム、またはサービスを使用することができます。ただし、IBM 以外 の製品とプログラムの操作またはサービスの 評価および検証は、お客様の責 任で行っていただきます。

IBM は、本書に記載されている内容に関して特許権(特許出願中のものを含 む)を保有している場合があります。本書の提供は、お客様にこれらの特許 権について 実施権を許諾することを意味するものではありません。実施権に ついてのお問い合わせは、書面にて下記宛先にお送りください。

 $\overline{7}$  106-8711 東京都港区六本木 3‐2‐12 日本アイ・ビー・エム株式会社 法務・知的財産 知的財産権ライセンス渉外

以下の保証は、国または地域の法律に沿わない場合は、適用されません。: IBM およびその直接または間接の子会社は、本書を特定物として現存するま まの状態で提供し、商品性の保証、特定目的適合性の保証および法律上の瑕 疵担保責任を含むすべての明示 もしくは黙示の保証責任を負わないものとし ます。国または地域によっては、法律の強行規定により、保証責任の制限が 禁じられる場合、強行規定の制限を受けるものとします。

この情報には、技術的に不適切な記述や誤植を含む場合があります。本書は 定期的に見直され、必要な変更は本書の次版に組み込まれます。IBM は予告 なしに、随時、この文書に記載されている製品またはプログラムに対して、 改良または変更を行うことがあります。

本書において IBM 以外の Web サイトに言及している場合がありますが、便 宜のため記載しただけであり、決してそれらの Web サイトを推奨するもので はありません。それらの Web サイトにある資料は、この IBM 製品の資料の一 部ではありません。それらの Web サイトは、お客様の責任でご使用ください。

IBM は、お客様が提供するいかなる情報も、お客様に対してなんら義務も負 うことのない、自ら適切と信ずる方法で、使用もしくは配布することができ るものとします。

本プログラムのライセンス保持者で、(i) 独自に作成したプログラムと その他 のプログラム(本プログラムを含む)との間での情報交換、および (ii) 交換さ れた情報の相互利用を可能にすることを目的として、本プログラムに関する 情報を必要とする方は、製造元に連絡してください。

Intellectual Property Dept. for Rational® Software IBM Corporation 1 Rogers Street Cambridge, Massachusetts 02142 U.S.A.

本プログラムに関する上記の情報は、適切な使用条件の下で使用することが できますが、有償の場合もあります。

本書で説明されているライセンス・プログラムまたはその他のライセンス資 料は、IBM 所定のプログラム契約の契約条項、IBM プログラムのご使用条件、 またはそれと同等の条項に基づいて、IBM より提供されます。

この文書に含まれるいかなるパフォーマンス・データも、管理環境下で決定 されたものです。そのため、他の操作環境で得られた結果は、異なる可能性が あります。一部の測定が、開発レベルのシステムで行われた可能性があります が、その測定値が、一般に利用可能なシステムのものと同じである保証はあり ません。さらに、一部の測定値が、推定値である可能性があります。実際の結 果は、異なる可能性があります。お客様は、お客様の特定の環境に適したデー タを確かめる必要があります。

IBM 以外の製品に関する情報は、その製品の供給者、出版物、もしくはその 他の公に利用可能なソースから入手したものです。IBM は、それらの製品の テストは行っておりません。したがって、他社製品に関する実行性、互換性、 またはその他の要求については確証できません。IBM 以外の製品の性能に関 する質問は、それらの製品の供給者にお願いします。

本書には、日常の業務処理で用いられるデータや報告書の例が含まれていま す。より具体性を与えるために、それらの例には、個人、企業、ブランド、あ るいは製品などの名前が含まれている場合があります。これらの名称はすべ て架空のものであり、名称や住所が類似する企業が実在しているとしても、そ れは偶然にすぎません。

この情報をソフトコピーでご覧になっている場合は、写真やカラーの図表は 表示されない場合があります。

#### サンプル・コードの著作権

本書には、様々なオペレーティング・プラットフォームでのプログラミング 手法を例示するサンプル・アプリケーション・プログラムがソース言語で掲 載されています。お客様は、サンプル・プログラムが書かれているオペレー ティング・プラットフォームのアプリケーション・プログラミング・インター フェースに 準拠したアプリケーション・プログラムの開発、使用、販売、配 布を目的として、いかなる形式においても、IBM に対価を支払うことなくこ れを複製し、改変し、配布することができます。このサンプル・プログラム は、あらゆる条件下における完全なテストを経ていません。従って IBM は、 これらのサンプル・プログラムについて信頼性、利便性もしくは機能性が あ ることをほのめかしたり、保証することはできません。

それぞれの複製物、サンプル・プログラムのいかなる部分、またはすべての 派生的創作物にも、次のように、著作権表示を入れていただく必要がありま す。

© ( お客様の会社名 ) ( 西暦年 ). このコードの一部は、IBM Corp. のサンプル・ プログラムから取られています。

#### 商標

IBM、IBM ロゴ、ibm.com、Rational、Telelogic、Telelogic Synergy、Telelogic Change は、International Business Machines Corporation の米国およびその 他の国における商標または登録商標です。これらおよび他の IBM 商標に、こ の情報の最初に現れる個所で商標表示(® または ™)が付されている場合、こ れらの表示は、この情報が公開された時点で、米国において、IBM が所有す る登録商標またはコモン・ロー上の商標であることを示しています。このよ うな商標は、その他の国においても登録商標またはコモン・ロー上の商標で ある可能性があります。 IBM および関連の商標については、 www.ibm.com/legal/copytrade.html をご覧ください。

Linux は、Linus Torvalds の米国およびその他の国における商標です。

Microsoft、Windows、Windows 2003、Windows XP、Windows Vista、およ び Windows ロゴは、Microsoft Corporation の米国およびその他の国におけ る商標です。

UNIX は、The Open Group の米国およびその他の国における登録商標です . 他の会社名、製品名およびサービス名等はそれぞれ各社の商標です。